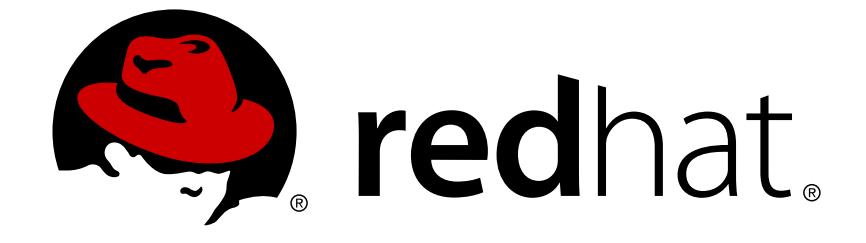

# **Red Hat Enterprise Linux 7**

# **Developer Guide**

An introduction to application development tools in Red Hat Enterprise Linux 7

An introduction to application development tools in Red Hat Enterprise Linux 7

Vladimír Slávik Red Hat Customer Content Services vslavik@redhat.com

# **Legal Notice**

Copyright © 2018 Red Hat, Inc.

The text of and illustrations in this document are licensed by Red Hat under a Creative Commons Attribution–Share Alike 3.0 Unported license ("CC-BY-SA"). An explanation of CC-BY-SA is available at

http://creativecommons.org/licenses/by-sa/3.0/

. In accordance with CC-BY-SA, if you distribute this document or an adaptation of it, you must provide the URL for the original version.

Red Hat, as the licensor of this document, waives the right to enforce, and agrees not to assert, Section 4d of CC-BY-SA to the fullest extent permitted by applicable law.

Red Hat, Red Hat Enterprise Linux, the Shadowman logo, JBoss, OpenShift, Fedora, the Infinity logo, and RHCE are trademarks of Red Hat, Inc., registered in the United States and other countries.

Linux ® is the registered trademark of Linus Torvalds in the United States and other countries.

Java ® is a registered trademark of Oracle and/or its affiliates.

XFS ® is a trademark of Silicon Graphics International Corp. or its subsidiaries in the United States and/or other countries.

MySQL ® is a registered trademark of MySQL AB in the United States, the European Union and other countries.

Node.js ® is an official trademark of Joyent. Red Hat Software Collections is not formally related to or endorsed by the official Joyent Node.js open source or commercial project.

The OpenStack ® Word Mark and OpenStack logo are either registered trademarks/service marks or trademarks/service marks of the OpenStack Foundation, in the United States and other countries and are used with the OpenStack Foundation's permission. We are not affiliated with, endorsed or sponsored by the OpenStack Foundation, or the OpenStack community.

All other trademarks are the property of their respective owners.

# **Abstract**

This document describes the different features and utilities that make Red Hat Enterprise Linux 7.5 an ideal enterprise platform for application development.

# **Table of Contents**

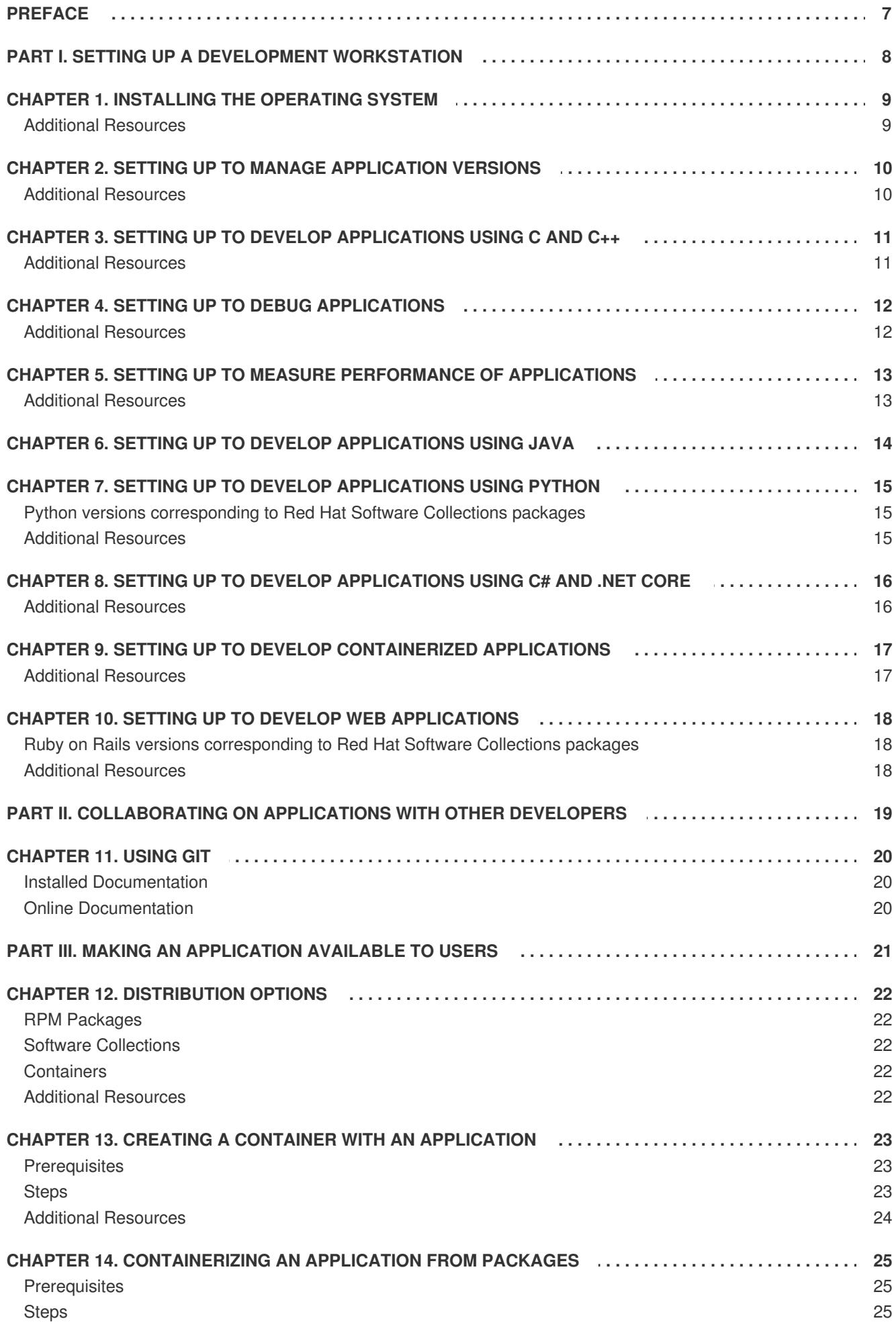

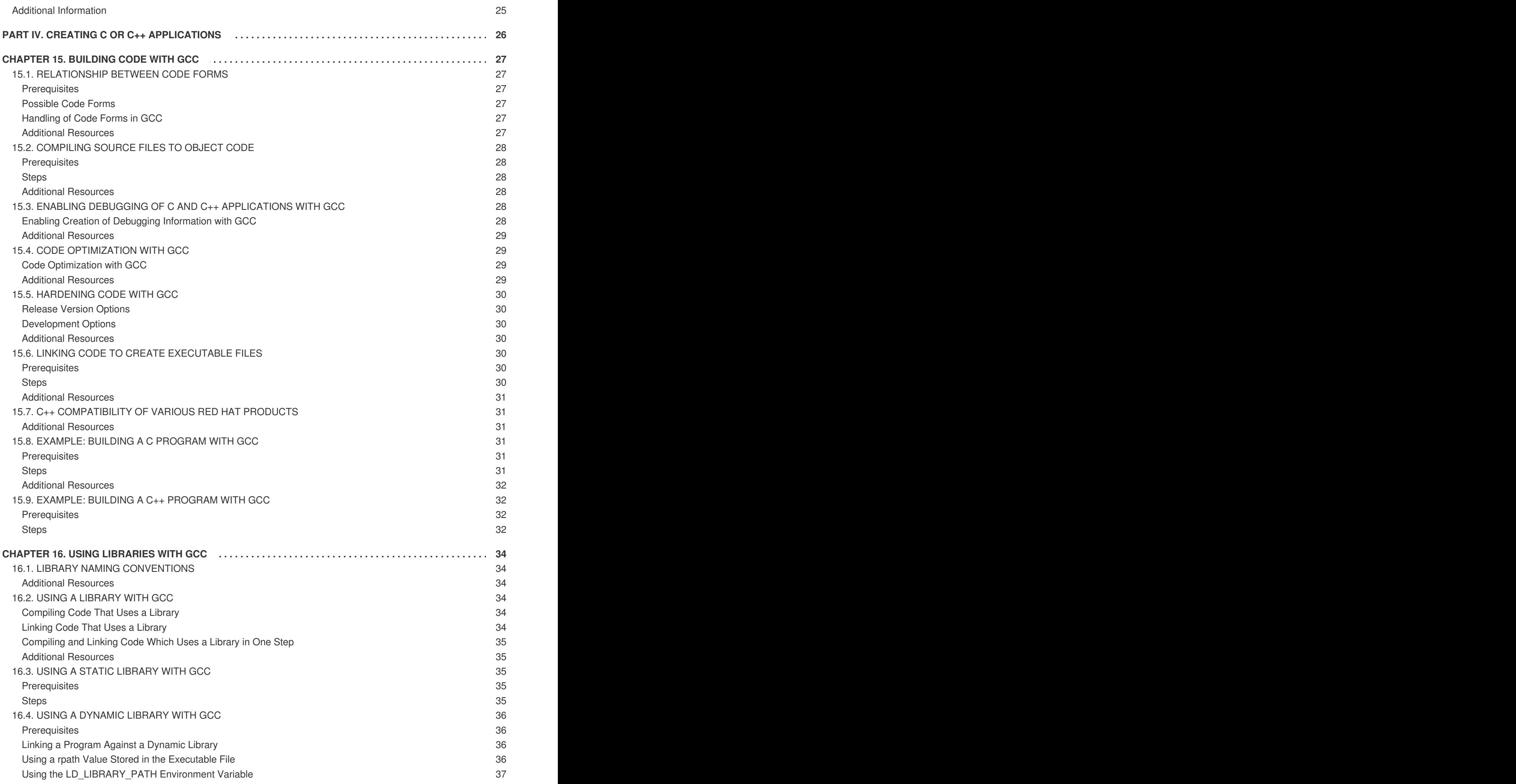

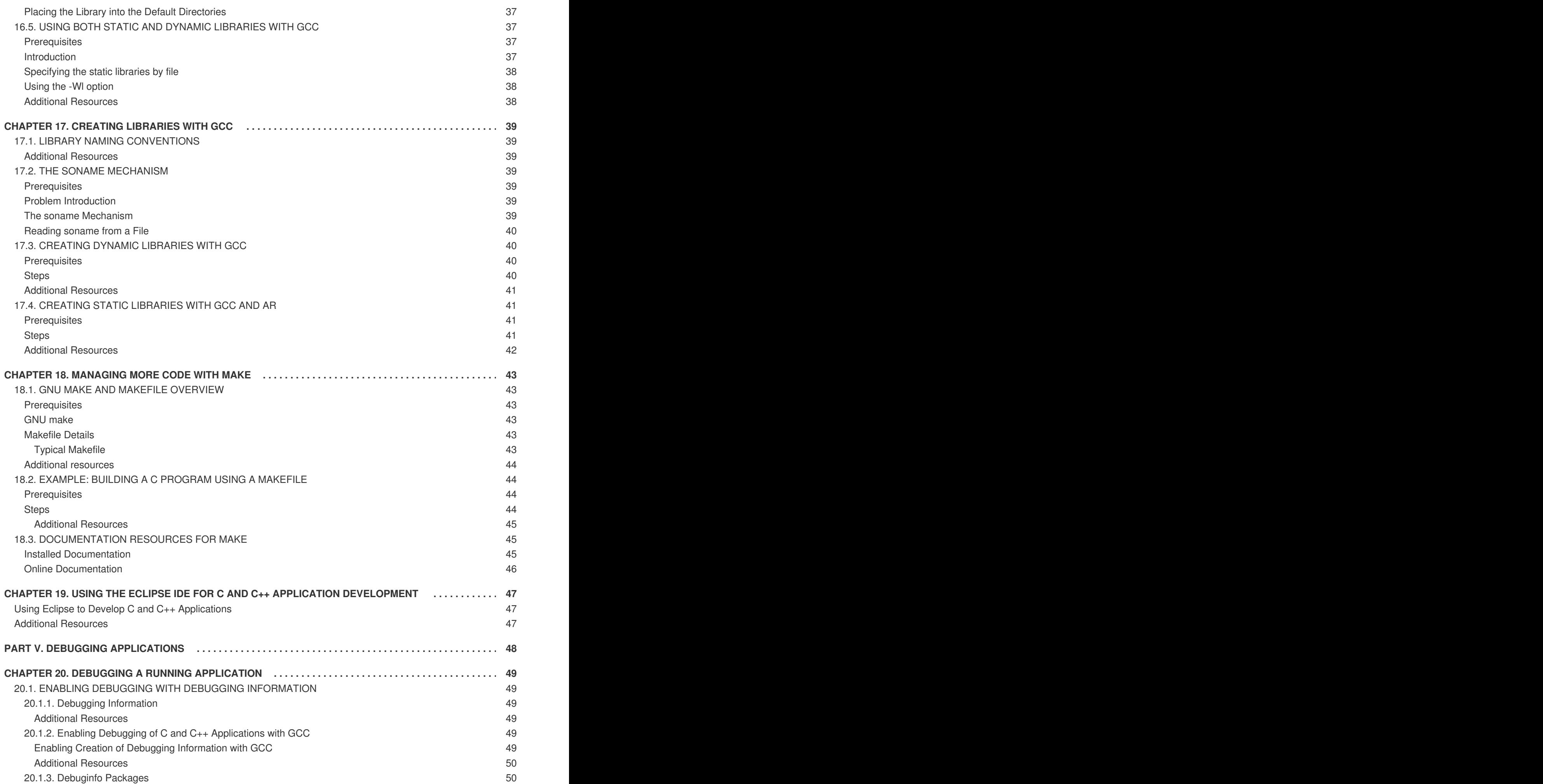

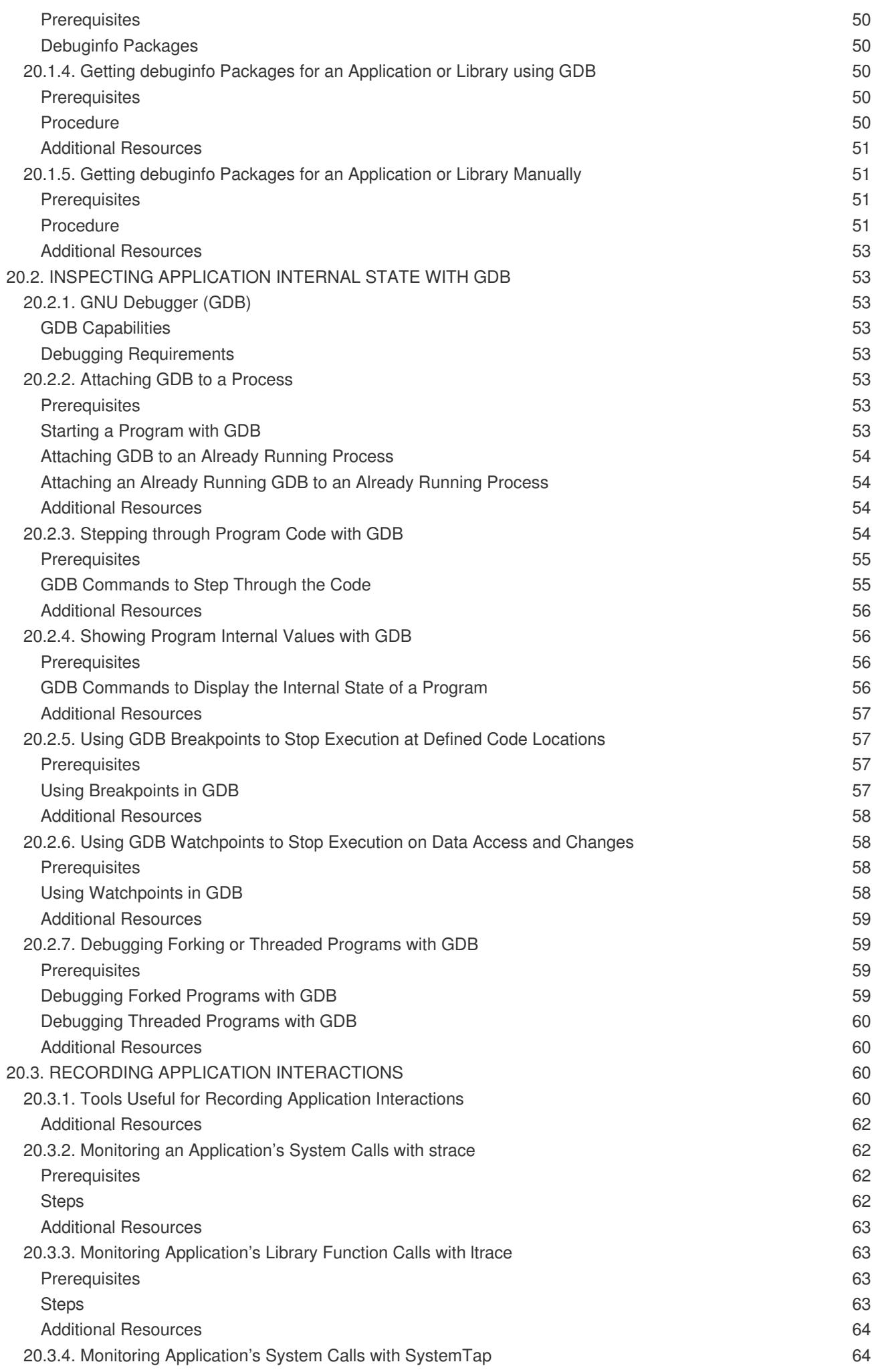

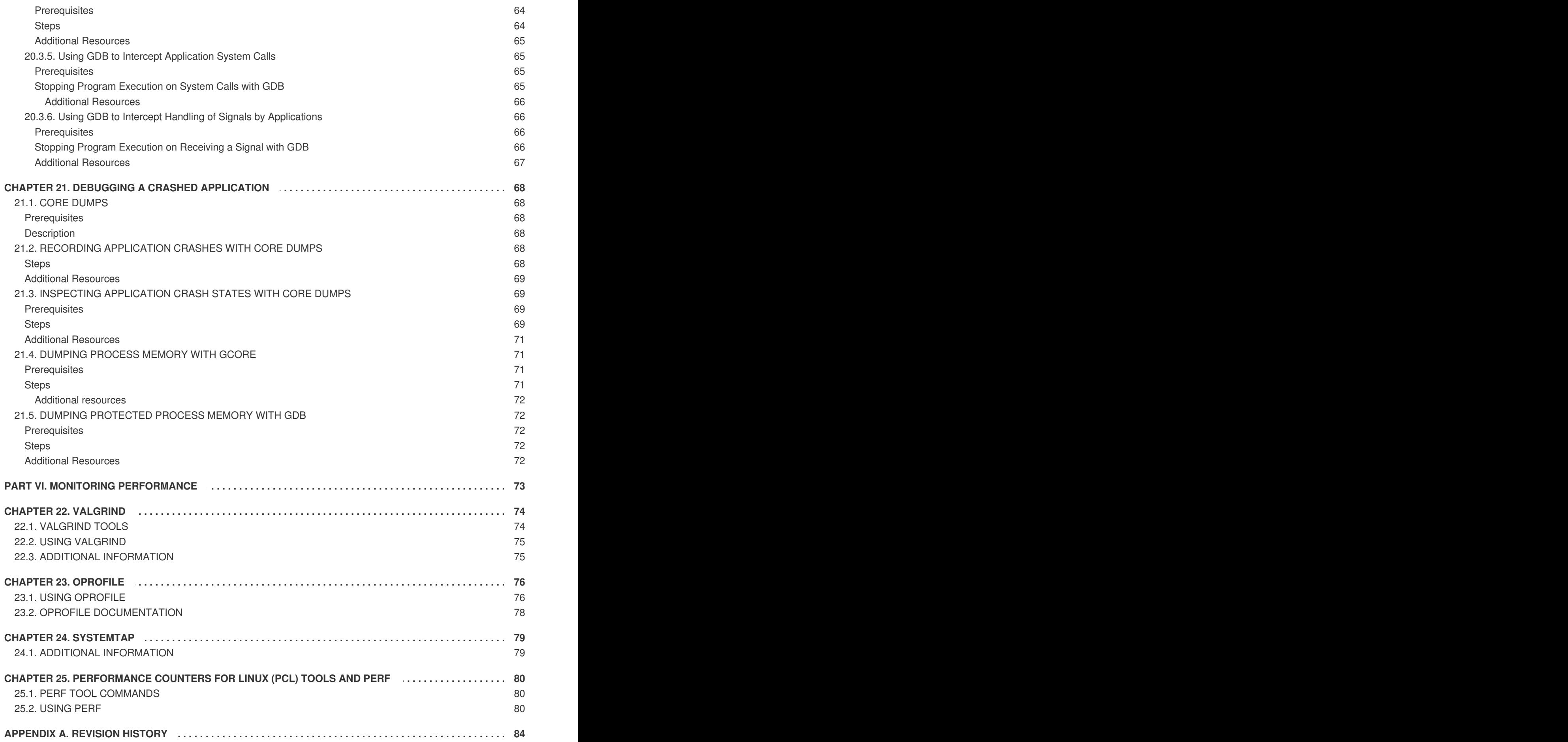

# **PREFACE**

<span id="page-10-0"></span>This document describes the different features and utilities that make Red Hat Enterprise Linux 7 an ideal enterprise platform for application development.

# **PART I. SETTING UP A DEVELOPMENT WORKSTATION**

<span id="page-11-0"></span>Red Hat Enterprise Linux 7 supports development of custom applications. To allow developers to do so, the system must be set up with the required tools and utilities. This chapter lists the most common use cases for development and the items to install.

# **CHAPTER 1. INSTALLING THE OPERATING SYSTEM**

<span id="page-12-0"></span>Before setting up for specific development needs, the underlying system must be set up.

- 1. Install Red Hat Enterprise Linux in the **[Workstation](https://access.redhat.com/documentation/en-US/Red_Hat_Enterprise_Linux/7/html/Installation_Guide/)** variant. Follow the instructions in Red Hat Enterprise Linux Installation Guide.
- 2. While installing, pay attention to software [selection.](https://access.redhat.com/documentation/en-US/Red_Hat_Enterprise_Linux/7/html/Installation_Guide/sect-package-selection-x86.html) Select the **Development and Creative Workstation** system profile and enable installation of Add-ons appropriate for your development needs. The relevant Add-ons are listed in each of the following sections focusing on various types of development.
- 3. To develop applications that cooperate closely with the Linux kernel such as drivers, enable automatic crash dumping with **kdump** during the installation.
- 4. After the system itself is installed, register it and attach the required subscriptions. The following sections focusing on various types of development list the particular subscriptions that must be attached for the respective type of development.
- 5. More recent versions of development tools and utilities are available as Red Hat Software Collections. For instructions on accessing Red Hat Software Collections, see Red Hat Software Collections Release Notes, Chapter [Installation](https://access.redhat.com/documentation/en-US/Red_Hat_Software_Collections/3/html/3.0_Release_Notes/chap-Installation.html).

### <span id="page-12-1"></span>**Additional Resources**

• Red Hat [Enterprise](https://access.redhat.com/documentation/en-US/Red_Hat_Enterprise_Linux/7/html/Package_Manifest/index.html) Linux 7 Package Manifest

# <span id="page-13-0"></span>**CHAPTER 2. SETTING UP TO MANAGE APPLICATION VERSIONS**

Effective version control is essential to all multi-developer projects. Red Hat Enterprise Linux is distributed with **Git**, a distributed version control system.

- 1. Select the **Development Tools** Add-on during system installation to install **Git**.
- 2. Alternatively, install the **git** package from the Red Hat Enterprise Linux repositories after the system is installed.

# yum install git

3. To get the latest version of **Git** supported by Red Hat, install the **rh-git29** component from Red Hat Software Collections.

# yum install rh-git29

4. Set the full name and email address associated with your **Git** commits:

\$ git config --global user.name "*full name*" \$ git config --global user.email "*email\_address*"

Replace *full name* and *email\_address* with your actual name and email address.

5. To change the default text editor started by **Git**, set value of the **core.editor** configuration option:

\$ git config --global core.editor *command*

Replace *command* with the command to be used to start the selected text editor.

- <span id="page-13-1"></span>[Chapter](#page-23-0) 11, *Using Git*
- Red Hat Software Collections 3.0 Release Notes [4.5](https://access.redhat.com/documentation/en-US/Red_Hat_Software_Collections/3/html/3.0_Release_Notes/chap-Individual_Collections.html#Individual_Collections-Git) Git

# <span id="page-14-0"></span>**CHAPTER 3. SETTING UP TO DEVELOP APPLICATIONS USING C AND C++**

Red Hat Enterprise Linux best supports development using the fully compiled C and C++ programming languages.

- 1. Select the **Development Tools** and **Debugging Tools** Add-ons during system installation to install the **GNU Compiler Collection (GCC)** and **GNU Debugger (GDB)** as well as other development tools.
- 2. Latest versions of **GCC**, **GDB** and the associated tools are available as a part of theRed Hat Developer Toolset toolchain [component.](https://developers.redhat.com/products/developertoolset/overview/)

# yum install devtoolset-7-toolchain

- 3. The Red Hat Enterprise Linux repositories contain many libraries widely used for development of C and C++ applications. Install the development packages of the libraries needed for your application using the **yum** package manager.
- 4. For graphical-based development, install the **Eclipse** integrated development environment. The C and C++ languages are directly supported. **Eclipse** is available as part of Red Hat Developer Tools. For the actual installation procedure, see Using [Eclipse](https://access.redhat.com/documentation/en-us/red_hat_developer_tools/2018.1/html/using_eclipse/).

# <span id="page-14-1"></span>**Additional Resources**

• Red Hat Developer Toolset User Guide — List of [Components](https://access.redhat.com/documentation/en-US/Red_Hat_Developer_Toolset/7/html-single/User_Guide/index.html#tabl-Red_Hat_Developer_Toolset-About)

# **CHAPTER 4. SETTING UP TO DEBUG APPLICATIONS**

<span id="page-15-0"></span>Red Hat Enterprise Linux offers multiple debugging and instrumentation tools to analyze and troubleshoot internal application behavior.

- 1. Select the **Debugging Tools** and **Desktop Debugging and Performance Tools** Addons during system installation to install the **GNU Debugger (GDB)**, **Valgrind**, **SystemTap**, **ltrace**, **strace**, and other tools.
- 2. For the latest versions of **GDB**, **Valgrind**, **[SystemTap](https://developers.redhat.com/products/developertoolset/overview/)**, **strace**, and **ltrace**, install Red Hat Developer Toolset. This installs **memstomp**, too.

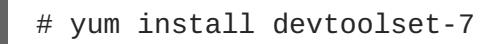

3. The **memstomp** utility is available only as a part of Red Hat Developer Toolset. In case installing the whole Developer Toolset is not desirable and **memstomp** is required, install only its component from Red Hat Developer Toolset.

# yum install devtoolset-7-memstomp

4. Install the **yum-utils** package in order to use the **debuginfo-install** tool:

# yum install yum-utils

- 5. To debug applications and libraries available as part of Red Hat Enterprise Linux, install their respective debuginfo and source packages from the Red Hat Enterprise Linux repositories using the **debuginfo-install** tool. This applies to core dump file analysis, too.
- 6. Install kernel debuginfo and source packages required by the **SystemTap** application. See SystemTap Beginners Guide, section Installing [SystemTap](https://access.redhat.com/documentation/en-US/Red_Hat_Enterprise_Linux/7/html/SystemTap_Beginners_Guide/using-systemtap.html#installproper).
- 7. To capture kernel dumps, install and configure **kdump**. Follow the instructions in Kernel Crash Dump Guide, Chapter Installing and [Configuring](https://access.redhat.com/documentation/en-US/Red_Hat_Enterprise_Linux/7/html/Kernel_Crash_Dump_Guide/chap-installing-configuring-kdump.html) kdump.
- 8. Make sure **SELinux** policies allow the relevant applications to run not only normally, but in the debugging situations, too. See SELinux User's and [Administrator's](https://access.redhat.com/documentation/en-US/Red_Hat_Enterprise_Linux/7/html/SELinux_Users_and_Administrators_Guide/index.html) Guide, section Fixing Problems.

- <span id="page-15-1"></span>• Section 20.1, "Enabling Debugging with Debugging [Information"](#page-54-4)
- [SystemTap](https://access.redhat.com/documentation/en-US/Red_Hat_Enterprise_Linux/7/html/SystemTap_Beginners_Guide/index.html) Beginners Guide

# <span id="page-16-0"></span>**CHAPTER 5. SETTING UP TO MEASURE PERFORMANCE OF APPLICATIONS**

Red Hat Enterprise Linux includes several applications that can help a developer identify the causes of application performance loss.

- 1. Select the **Debugging Tools**, **Development Tools**, and **Performance Tools** Add-ons during system installation to install the tools **OProfile**, **perf**, and **pcp**.
- 2. Install the tools **SystemTap** which allows some types of performance analysis, and **Valgrind** which includes modules for performance measurement.

# yum install valgrind systemtap systemtap-runtime

3. Run a **SystemTap** helper script for setting up the environment.

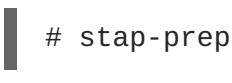

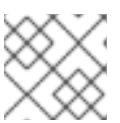

### **NOTE**

Running this script installs very large kernel debuginfo packages.

4. For more frequently updated versions of **[SystemTap](https://developers.redhat.com/products/developertoolset/overview/)**, **OProfile**, and **Valgrind**, install the Red Hat Developer Toolset package **perftools**.

# yum install devtoolset-7-perftools

# <span id="page-16-1"></span>**Additional Resources**

• Red Hat Developer Toolset User Guide — IV. [Performance](https://access.redhat.com/documentation/en-US/Red_Hat_Developer_Toolset/7/html/User_Guide/part-Performance_Monitoring_Tools.html) Monitoring Tools

# <span id="page-17-0"></span>**CHAPTER 6. SETTING UP TO DEVELOP APPLICATIONS USING JAVA**

Red Hat Enterprise Linux supports development of applications in Java.

1. During system installation, select the **Java Platform** add-on to install OpenJDK as the default Java version.

Alternatively, follow the instructions in Red Hat JBoss Developer Studio Installation Guide, Section Installing OpenJDK on Red Hat [Enterprise](https://access.redhat.com/documentation/en-us/red_hat_jboss_developer_studio/11.2/html/installation_guide/understanding_jboss_developer_studio_installation_prerequisites#openjdk_rhel) Linux to install OpenJDK separately.

2. For an integrated graphical development environment, install the [Eclipse-based](https://developers.redhat.com/products/devstudio/overview/) Red Hat JBoss Developer Studio offering extensive support for Java development. Follow the instructions in Red Hat JBoss Developer Studio [Installation](https://access.redhat.com/documentation/en-us/red_hat_jboss_developer_studio/11.2/html/installation_guide/) Guide.

# <span id="page-18-0"></span>**CHAPTER 7. SETTING UP TO DEVELOP APPLICATIONS USING PYTHON**

The **Python** language version 2.7.5 is available as a part of Red Hat Enterprise Linux.

- 1. Newer versions of the **Python** interpreter and libraries are available as Red Hat Software Collections packages. Install the package with desired version according to the table below.
	- # yum install *package*

### <span id="page-18-1"></span>**Python versions corresponding to Red Hat Software Collections packages**

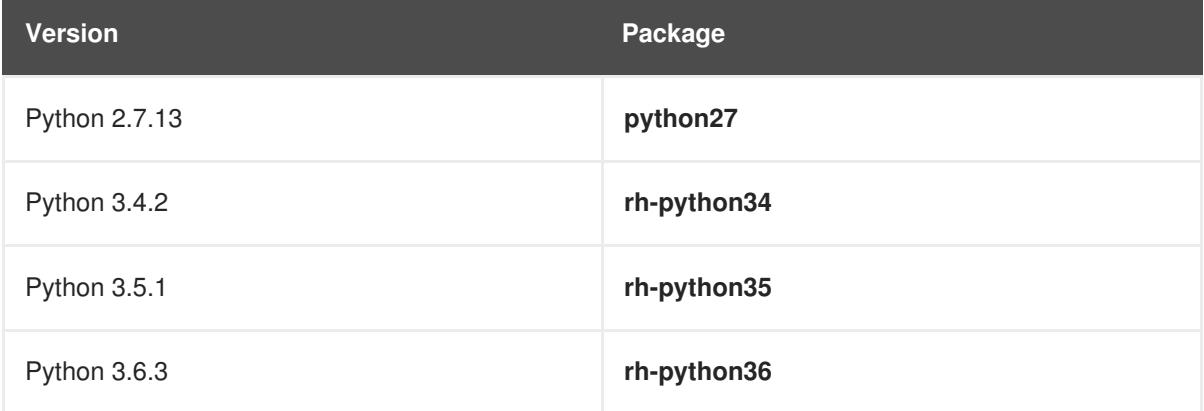

2. Install the **Eclipse** integrated development environment which supports development in the **Python** language. **Eclipse** is available as part of Red Hat Developer Tools. For the actual installation procedure, see Using [Eclipse.](https://access.redhat.com/documentation/en-us/red_hat_developer_tools/2018.1/html/using_eclipse/)

- <span id="page-18-2"></span>• Red Hat Software Collections Hello-World — [Python](https://developers.redhat.com/products/softwarecollections/hello-world/#fndtn-python)
- Red Hat Software Collections 3.0 [Components](https://access.redhat.com/documentation/en-US/Red_Hat_Software_Collections/3/html/3.0_Release_Notes/chap-RHSCL.html#tabl-RHSCL-Components)

# <span id="page-19-0"></span>**CHAPTER 8. SETTING UP TO DEVELOP APPLICATIONS USING C# AND .NET CORE**

Red Hat supports development of applications using the C# language targeting the .NET Core runtime environment.

Install the **.NET Core for Red Hat Enterprise Linux**, which includes the runtime, compilers and additional tools. Follow the [instructions](https://access.redhat.com/documentation/en-us/net_core/2.0/html/getting_started_guide/gs_install_dotnet) in .NET Core Getting Started Guide, Chapter Install .NET Core 2.0 on Red Hat Enterprise Linux.

Apart from C#, the .NET Core 2.0 for Red Hat Enterprise Linux supports development in ASP.NET, F# and Visual Basic.

### <span id="page-19-1"></span>**Additional Resources**

.NET Core for Red Hat [Enterprise](https://developers.redhat.com/products/dotnet/overview/) Linux Overview

# <span id="page-20-0"></span>**CHAPTER 9. SETTING UP TO DEVELOP CONTAINERIZED APPLICATIONS**

Red Hat supports development of [containerized](https://www.redhat.com/en/technologies/cloud-computing/openshift) applications based on Red Hat Enterprise Linux, Red Hat OpenShift and a number of other Red Hat products.

- Install **Red Hat Container Development Kit** (CDK). CDK provides a Red Hat Enterprise Linux virtual machine single-node Red Hat OpenShift cluster. Follow the instructions in the Red Hat Container [Development](https://access.redhat.com/documentation/en-us/red_hat_container_development_kit/3.3/html/getting_started_guide/getting_started_with_container_development_kit#quickstart) Kit Getting Started Guide, section CDK Installation.
- Additionally, **Red Hat Development Suite** is a good choice for development of containerized applications in Java, C, and C++. It consists of **Red Hat JBoss Developer Studio**, **OpenJDK**, **Red Hat Container Development Kit**, and other minor components. To install **DevSuite**, follow the instructions in Red Hat [Development](https://access.redhat.com/documentation/en-us/red_hat_development_suite/2.2/html/installation_guide/) Suite Installation Guide.

- <span id="page-20-1"></span>• Red Hat JBoss Developer Studio — Getting Started with Container and Cloud-based **[Development](https://access.redhat.com/documentation/en-us/red_hat_jboss_developer_studio/11.2/html/getting_started_with_container_and_cloud-based_development/)**
- Product [Documentation](https://access.redhat.com/documentation/en/red-hat-container-development-kit/) for Red Hat Container Development Kit
- Product [Documentation](https://access.redhat.com/documentation/en/openshift-container-platform/) for OpenShift Container Platform Red Hat Customer Portal
- Red Hat Enterprise Linux Atomic Host Overview of [Containers](https://access.redhat.com/documentation/en-us/red_hat_enterprise_linux_atomic_host/7/html/overview_of_containers_in_red_hat_systems/) in Red Hat Systems

# <span id="page-21-0"></span>**CHAPTER 10. SETTING UP TO DEVELOP WEB APPLICATIONS**

Red Hat Enterprise Linux supports development of web applications and being the platform for their deployment.

The topic of web development is too broad to capture it with a few simple instructions. This section offers only the best supported paths to development of web applications on Red Hat Enterprise Linux.

To set up your environment for developing traditional web applications, install the **Apache** web server, **PHP** runtime, and **MariaDB** database server and tools.

```
# yum install httpd mariadb-server php-mysql php
```
Alternatively, more recent versions of these applications are available as components of Red Hat Software Collections.

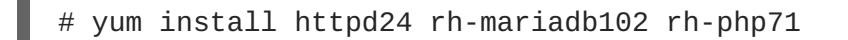

For development of web applications using **Ruby on Rails**, install the package from Red Hat Software Collections containing the desired version according to the table below.

# yum install *package*

### <span id="page-21-1"></span>**Ruby on Rails versions corresponding to Red Hat Software Collections packages**

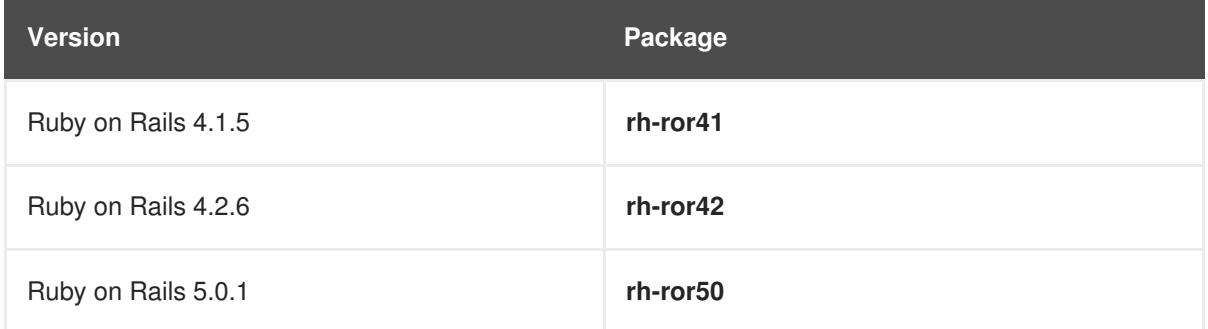

- <span id="page-21-2"></span>• Red Hat Software Collections 3.0 Release Notes - [Ruby](https://access.redhat.com/documentation/en-US/Red_Hat_Software_Collections/3/html/3.0_Release_Notes/chap-Individual_Collections.html#sect-Individual_Collections-Rails) on Rails
- Red Hat Software Collections Hello [World](https://developers.redhat.com/products/softwarecollections/hello-world/#fndtn-ruby) in Ruby
- Advanced Linux [Commands](https://developers.redhat.com/cheat-sheet/advanced-linux-commands-cheatsheet/) Cheat Sheet (setting up a LAMP stack) Red Hat Developers Portal Cheat Sheet

# <span id="page-22-0"></span>**PART II. COLLABORATING ON APPLICATIONS WITH OTHER DEVELOPERS**

# **CHAPTER 11. USING GIT**

<span id="page-23-0"></span>Effective revision control is essential to all multi-developer projects. It allows all developers in a team to create, review, revise, and document code in a systematic and orderly manner. Red Hat Enterprise Linux 7.5 is distributed with an open-source revision control system, **Git**.

A detailed description of **Git** and its features is beyond the scope of this book. For more information about this revision control system, see the resources listed below.

## <span id="page-23-1"></span>**Installed Documentation**

Linux manual pages for **Git** and tutorials:

```
$ man git
$ man gittutorial
$ man gittutorial-2
```
Note that many **Git** commands have their own manual pages.

*Git User's Manual* — HTML documentation for **Git** is located at **/usr/share/doc/git-1.8.3/user-manual.html**.

### <span id="page-23-2"></span>**Online Documentation**

- [Pro](http://git-scm.com/book/en/v2) Git The online version of the*Pro Git* book provides a detailed description of **Git**, its concepts and its usage.
- [Reference](https://git-scm.com/docs) Online version of the Linux manual pages for **Git**

# <span id="page-24-0"></span>**PART III. MAKING AN APPLICATION AVAILABLE TO USERS**

There are multiple ways of making an application available to its users. This guide describes the most common methods:

- Packaging an application as a RPM package
- Packaging an application as a software collection
- Packaging an application as a container

# **CHAPTER 12. DISTRIBUTION OPTIONS**

<span id="page-25-0"></span>Red Hat Enterprise Linux offers three methods of distribution for third-party applications.

### <span id="page-25-1"></span>**RPM Packages**

RPM Packages are the traditional method of distributing and installing software.

- A mature technology with multiple tools and widely disseminated knowledge.
- Applications are installed as part of the system.
- The installation tools greatly assist in resolving dependencies.
- Only one version of a package can be installed, making multiple application version installations difficult.

To create a RPM package, follow the [instructions](https://access.redhat.com/documentation/en-us/red_hat_enterprise_linux/7/html/rpm_packaging_guide/packaging-software) in RPM Packaging Guide, Chapter Packaging **Software** 

#### <span id="page-25-2"></span>**Software Collections**

A Software Collection is a specially prepared RPM package for an alternative version of an application.

- A packaging method used and supported by Red Hat.
- Built on top of the RPM package mechanism.
- Multiple versions of an application can be installed at once.

For more information, see Red Hat Software Collections Packaging Guide, 1.2 What Are Software [Collections?](https://access.redhat.com/documentation/en-us/red_hat_software_collections/3/html/packaging_guide/sect-what_are_software_collections)

To create a software collection package, follow the instructions in Red Hat Software Collections Packaging Guide, Chapter Packaging Software [Collections.](https://access.redhat.com/documentation/en-us/red_hat_software_collections/3/html/packaging_guide/chap-packaging_software_collections)

### <span id="page-25-3"></span>**Containers**

Docker-formatted containers are a lightweight virtualization method.

- Application can be present in multiple independent versions and instances.
- Can be prepared easily from an RPM package or Software Collection.
- Interaction with the system can be precisely controlled.
- Isolation of the application increases security.
- Containerizing applications or their components enables orchestration of multiple instances.

## <span id="page-25-4"></span>**Additional Resources**

• Red Hat Software Collections Packaging Guide — 1.2 What Are Software [Collections?](https://access.redhat.com/documentation/en-us/red_hat_software_collections/3/html/packaging_guide/sect-what_are_software_collections)

# <span id="page-26-0"></span>**CHAPTER 13. CREATING A CONTAINER WITH AN APPLICATION**

This section describes creating a docker-formatted container image from a locally built application. Making your application available as a container is advantageous when you wish to use orchestration for deployment. Alternatively, containerizing effectively solves conflicts of dependencies.

# <span id="page-26-1"></span>**Prerequisites**

- Understanding containers
- An application built locally from sources

# <span id="page-26-2"></span>**Steps**

1. Decide which base image to use.

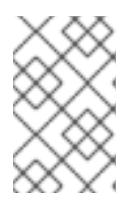

### **NOTE**

Red Hat recommends starting with a base image that uses Red Hat Enterprise Linux as its foundation. Refer to Base Image in the Red Hat Container Catalog for further [information.](https://access.redhat.com/containers/?count=10#/category/Base Image)

- 2. Create a workspace directory.
- 3. Prepare your application as a directory containing all of the application's required files. Place this directory inside the workspace directory.
- 4. Write a Dockerfile that describes the steps required to create the container. Refer to the Dockerfile [Reference](https://docs.docker.com/engine/reference/builder/) for information about how to create a Dockerfile that includes your content, sets default commands to run, and opens necessary ports and other features.

An example of a minimal Dockerfile that contains the **my-program/** directory:

```
FROM registry.access.redhat.com/rhel7
USER root
ADD my-program/ .
```
Place this Dockerfile into the workspace directory.

5. Build a container image from the Dockerfile:

```
# docker build .
(...)
Successfully built container-id
```
During this step, note the *container-id* of the newly created container image.

6. Add a tag to the image, to identify the registry where you want the container image to be stored. See Getting Started with [Containers](https://access.redhat.com/documentation/en-us/red_hat_enterprise_linux_atomic_host/7/html/getting_started_with_containers/get_started_with_docker_formatted_container_images#tagging_images) — Tagging Images.

# docker tag *container-id registry*:*port*/*name*

Replace *container-id* with the value shown in the output of the previous step.

Replace *registry* with address of the registry where you want to push the image, *port* with the port of the registry (omit if not needed), and *name* with the name of the image.

For example, if you are running a registry using the **docker-distribution** service on your local system with an image named *myimage*, the tag *localhost:5000/myimage* would make that image ready to put to the registry.

7. Push the image to the registry so it can be pulled from that registry later by someone who wants to use it.

# docker push *registry*:*port*/*name*

Replace the tag parts with the same values as these used in the previous step.

To run your own Docker registry, see Getting Started with [Containers](https://access.redhat.com/documentation/en-us/red_hat_enterprise_linux_atomic_host/7/html/getting_started_with_containers/get_started_with_docker_formatted_container_images#working_with_docker_registries) — Working with Docker registries

- <span id="page-27-0"></span>• OpenShift Container Platform — [Creating](https://access.redhat.com/documentation/en-us/openshift_container_platform/3.9/html-single/creating_images/) Images
- Red Hat Enterprise Linux Atomic Host [Recommended](https://access.redhat.com/documentation/en-us/red_hat_enterprise_linux_atomic_host/7/html/recommended_practices_for_container_development/) Practices for Container Development
- Dockerfile [Reference](https://docs.docker.com/engine/reference/builder/)
- Docker Documentation Get Started, Part 2: [Containers](https://docs.docker.com/get-started/part2/)
- Red Hat Enterprise Linux Atomic Host Getting Started with [Containers](https://access.redhat.com/documentation/en-us/red_hat_enterprise_linux_atomic_host/7/html/getting_started_with_containers/)
- Base [Images](https://access.redhat.com/containers/?count=10#/category/Base Image) Red Hat Container Catalog listing

# <span id="page-28-0"></span>**CHAPTER 14. CONTAINERIZING AN APPLICATION FROM PACKAGES**

For multiple reasons, it may be advantageous to distribute an application packaged in an RPM package as a container, too.

# <span id="page-28-1"></span>**Prerequisites**

- Understanding containers
- An application packaged as one or more RPM packages

# <span id="page-28-2"></span>**Steps**

To [containerize](https://access.redhat.com/documentation/en-us/red_hat_enterprise_linux_atomic_host/7/html/getting_started_with_containers/get_started_with_docker_formatted_container_images#creating_docker_images) an application from RPM packages, see Getting Started with Containers — Creating Docker images.

# <span id="page-28-3"></span>**Additional Information**

- OpenShift Container Platform [Creating](https://access.redhat.com/documentation/en-us/openshift_container_platform/3.9/html-single/creating_images/) Images
- Red Hat Enterprise Linux Atomic Host Getting Started with [Containers](https://access.redhat.com/documentation/en-us/red_hat_enterprise_linux_atomic_host/7/html/getting_started_with_containers/)
- Product [Documentation](https://access.redhat.com/documentation/en-us/red_hat_enterprise_linux_atomic_host/) for Red Hat Enterprise Linux Atomic Host
- Docker Documentation Get Started, Part 2: [Containers](https://docs.docker.com/get-started/part2/)
- Docker Documentation [Dockerfile](https://docs.docker.com/engine/reference/builder/) reference
- Base [Images](https://access.redhat.com/containers/?count=10#/category/Base Image) Red Hat Container Catalog listing

# **PART IV. CREATING C OR C++ APPLICATIONS**

<span id="page-29-0"></span>Red Hat offers multiple tools for creating applications using the C and C++ languages. This part of the book lists some of the most common development tasks.

# **CHAPTER 15. BUILDING CODE WITH GCC**

<span id="page-30-0"></span>This chapter deals with situations where source code must be transformed into executable code.

# <span id="page-30-1"></span>**15.1. RELATIONSHIP BETWEEN CODE FORMS**

### <span id="page-30-2"></span>**Prerequisites**

• Understanding the concepts of compiling and linking

### <span id="page-30-3"></span>**Possible Code Forms**

When using the C and C++ languages, there are three forms of code:

**Source code** written in the C or C++ language, present as plain text files. The files typically use extensions such as **.c**, **.cc**, **.cpp**, **.h**, **.hpp**, **.i**, **.inc**. For a complete list of supported extensions and their interpretation, see the gcc manual pages:

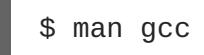

**Object code**, created by *compiling* the source code with a *compiler*. This is an intermediate form.

The object code files use the **.o** extension.

**Executable code**, created by *linking* object code with a *linker*. Linux application executable files do not use any file name extension. Shared object (library) executable files use the **.so** file name extension.

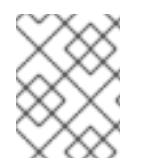

# **NOTE**

Library archive files for static linking also exist. This is a variant of object code and uses the **.a** file name extension.

### <span id="page-30-4"></span>**Handling of Code Forms in GCC**

Producing executable code from source code requires two steps, which require different applications or tools. GCC can be used as an intelligent driver for both compilers and linkers. This allows you to use a single command **gcc** for any of the required actions. GCC automatically selects the actions required (compiling and linking), as well as their sequence:

- 1. Source files are compiled to object files.
- 2. Object files and libraries are linked (including the previously compiled sources).

It is possible to run GCC such that only step 1 happens, only step 2 happens, or both steps 1 and 2 happen. This is determined by the types of inputs and requested type of output(s).

Because larger projects require a build system which usually runs GCC separately for each action, it is better to always consider compilation and linking as two distinct actions, even if GCC can perform both at once.

- <span id="page-30-5"></span>• Section 15.2, ["Compiling](#page-31-0) Source Files to Object Code"
- Section 15.6, "Linking Code to Create [Executable](#page-33-4) Files"

# <span id="page-31-0"></span>**15.2. COMPILING SOURCE FILES TO OBJECT CODE**

To create object code files from source files and not an executable file immediately, GCC must be instructed to create only object code files as its output. This action represents the basic operation of the build process for larger projects.

## <span id="page-31-1"></span>**Prerequisites**

- $\bullet$  C or C++ source code file(s)
- GCC [installed](#page-14-0) on the system

### <span id="page-31-2"></span>**Steps**

- 1. Change to the directory containing the source code file(s).
- 2. Run **gcc** with the **-c** option:

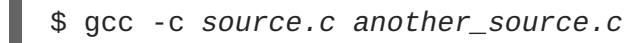

Object files are created, with their file names reflecting the original source code files: **source.c** results in **source.o**.

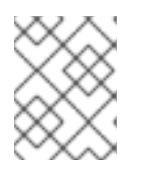

# **NOTE**

With C++ source code, replace the **gcc** command with **g++** for convenient handling of C++ Standard Library dependencies.

### <span id="page-31-3"></span>**Additional Resources**

- Section 15.5, ["Hardening](#page-33-0) Code with GCC"
- Section 15.4, "Code [Optimization](#page-32-1) with GCC"
- Section 15.8, ["Example:](#page-35-4) Building a C Program with GCC"

# <span id="page-31-4"></span>**15.3. ENABLING DEBUGGING OF C AND C++ APPLICATIONS WITH GCC**

Because debugging information is large, it is not included in executable files by default. To enable debugging of your C and C++ applications with it, you must explicitly instruct the compiler to create it.

### <span id="page-31-5"></span>**Enabling Creation of Debugging Information with GCC**

To enable creation of debugging information with **GCC** when compiling and linking code, use the **-g** option:

\$ gcc ... -g ...

Optimizations performed by the compiler and linker can result in executable code which is hard to relate to the original source code: Variables may be optimized out, loops unrolled, operations merged into the surrounding ones etc. This affects debugging negatively. For improved debuging experience, consider setting the optimization with the **-Og** option. However, changing the optimization level changes the executable code and may change the actual behaviour so as to remove some bugs.

The **-fcompare-debug** GCC option tests code compiled by GCC with debug information and without debug information. The test passes if the resulting two binary files are identical. This test ensures that executable code is not affected by any debugging options, which further ensures that there are no hidden bugs in the debug code. Note that using the **-fcompare-debug** option significantly increases compilation time. See the GCC manual page for details about this option.

### <span id="page-32-0"></span>**Additional Resources**

- Section 20.1, "Enabling Debugging with Debugging [Information"](#page-54-4)
- Using the GNU Compiler Collection (GCC) Options for [Debugging](https://gcc.gnu.org/onlinedocs/gcc/Debugging-Options.html) Your Program
- Debugging with GDB Debugging [Information](https://sourceware.org/gdb/onlinedocs/gdb/Separate-Debug-Files.html) in Separate Files
- The GCC manual page:

\$ man gcc

# <span id="page-32-1"></span>**15.4. CODE OPTIMIZATION WITH GCC**

A single program can be transformed into more than one sequence of machine instructions. A more optimal result can be achieved if more resources are allocated for analysis of the code during compilation.

### <span id="page-32-2"></span>**Code Optimization with GCC**

With GCC, it is possible to set the optimization level using the **-Olevel** option. This option accepts a set of values in place of the *level*.

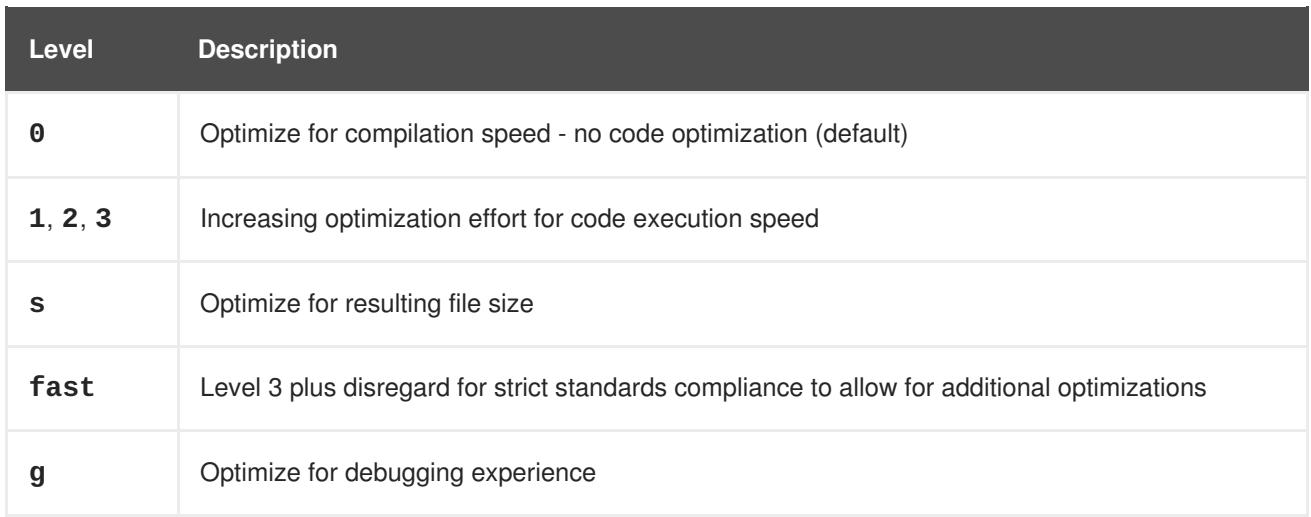

For release builds, the optimization option **-O2** is recommended.

During development, the **-Og** option is more useful for debugging the program or library in some situations. Because some bugs manifest only with certain optimization levels, ensure to test the program or library with the release optimization level.

GCC offers a large number of options to enable individual optimizations. For more information, see the following Additional Resources.

### <span id="page-32-3"></span>**Additional Resources**

• Using GNU Compiler Collection — 3.10 Options That Control [Optimization](https://gcc.gnu.org/onlinedocs/gcc/Optimize-Options.html)

• Linux manual page for GCC:

\$ man gcc

# <span id="page-33-0"></span>**15.5. HARDENING CODE WITH GCC**

When the compiler transforms source code to object code, it can add various checks to prevent commonly exploited situations and thus increase security. Choosing the right set of compiler options can help produce more secure programs and libraries, without changes to the source code.

#### <span id="page-33-1"></span>**Release Version Options**

The following list of options is the recommended minimum for developers targeting Red Hat Enterprise Linux:

```
$ gcc ... -O2 -g -Wall -Wl,-z,now,-z,relro -fstack-protector-strong -
D_FORTIFY_SOURCE=2 ...
```
- For programs, add the **-fPIE** and **-pie** Position Independent Executable options.
- For dynamically linked libraries, the mandatory **-fPIC** (Position Independent Code) option indirectly increases security.

#### <span id="page-33-2"></span>**Development Options**

The following options are recommended to detect security flaws during development. Use these options in conjunction with the options for the release version:

\$ gcc ... -Walloc-zero -Walloca-larger-than -Wextra -Wformat-security - Wvla-larger-than ...

#### <span id="page-33-3"></span>**Additional Resources**

- [Defensive](http://redhat-crypto.gitlab.io/defensive-coding-guide/) Coding Guide
- Memory Error [Detection](https://developers.redhat.com/blog/2017/02/22/memory-error-detection-using-gcc/) Using GCC Red Hat Developers Blog post

# <span id="page-33-4"></span>**15.6. LINKING CODE TO CREATE EXECUTABLE FILES**

Linking is the final step when building a C or C++ application. Linking combines all object files and libraries into an executable file.

#### <span id="page-33-5"></span>**Prerequisites**

- One or more object file(s)
- GCC [installed](#page-14-0) on the system

#### <span id="page-33-6"></span>**Steps**

- 1. Change to the directory containing the object code file(s).
- 2. Run **gcc**:

\$ gcc ... *objfile.o another\_object.o* ... -o *executable-file*

An executable file named *executable-file* is created from the supplied object files and libraries.

To link [additional](#page-39-4) libraries, add the required options before the list of object files. See Chapter 16, *Using Libraries with GCC*.

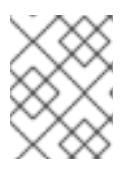

### **NOTE**

With C++ source code, replace the **gcc** command with **g++** for convenient handling of C++ Standard Library dependencies.

#### <span id="page-34-0"></span>**Additional Resources**

• Section 15.8, ["Example:](#page-35-4) Building a C Program with GCC"

# <span id="page-34-1"></span>**15.7. C++ COMPATIBILITY OF VARIOUS RED HAT PRODUCTS**

The Red Hat ecosystem includes several versions of Red Hat Enterprise Linux and Red Hat Developer Toolset. The C++ ABI compatibility between these is as follows:

- Any C++98-compliant binaries or libraries built explicitly with options **-std=C++98** or  **std=gnu++98** can be freely mixed. This is the recommended setting for production software development.
- The default setting for Red Hat Enterprise Linux 6 and 7 and Red Hat Developer Toolset up to 4.1 is **-std=gnu++98**. For Red Hat Developer Toolset 6, 6.1, and 7, the default is**std=gnu++14**.
- Using and mixing the C++11 and C++14 language versions is supported in Red Hat Developer Toolset only when all C++ objects compiled with the respective flag have been built using the same major version of GCC.
- When linking C++ files built with both Red Hat Developer Toolset and Red Hat Enterprise Linux toolchain, prefer the Red Hat Developer Toolset version of GCC and linker.

#### <span id="page-34-2"></span>**Additional Resources**

- **Application [Compatibility](https://access.redhat.com/articles/rhel-abi-compatibility) GUIDE**
- Red Hat Developer Toolset User Guide  $-$  C<sub>++</sub> [Compatibility](https://access.redhat.com/documentation/en-us/red_hat_developer_toolset/7/html/user_guide/sect-gcc-cpp#sect-GCC-CPP-Compatibility)

# <span id="page-34-3"></span>**15.8. EXAMPLE: BUILDING A C PROGRAM WITH GCC**

This example shows the exact steps to build a sample minimal C program.

#### <span id="page-34-4"></span>**Prerequisites**

• Understanding use of GCC

#### <span id="page-34-5"></span>**Steps**

1. Create a directory **hello-c** and change to it:

```
$ mkdir hello-c
$ cd hello-c
```
<span id="page-35-4"></span>2. Create file **hello.c** with the following contents:

```
#include <stdio.h>
int main(int argc, char *argv[]) {
  printf("Hello, World!\n");
  return 0;
}
```
3. Compile the code with GCC:

```
$ gcc -c hello.c
```
The object file **hello.o** is created.

4. Link an executable file **helloworld** from the object file:

\$ gcc hello.o -o helloworld

5. Run the resulting executable file:

\$ ./helloworld Hello, World!

#### <span id="page-35-0"></span>**Additional Resources**

• Section 18.2, ["Example:](#page-48-3) Building a C Program Using a Makefile"

# <span id="page-35-1"></span>**15.9. EXAMPLE: BUILDING A C++ PROGRAM WITH GCC**

This example shows the exact steps to build a sample minimal C++ program.

#### <span id="page-35-2"></span>**Prerequisites**

- Understanding the use of GCC
- Understanding the difference between **gcc** and **g++**

#### <span id="page-35-3"></span>**Steps**

1. Create a directory **hello-cpp** and change to it:

```
$ mkdir hello-cpp
$ cd hello-cpp
```
2. Create file **hello.cpp** with the following contents:

```
#include <iostream>
int main() {
  std::cout << "Hello, World!\n";
  return 0;
}
```
3. Compile the code with **g++**:

\$ g++ -c hello.cpp

The object file **hello.o** is created.

4. Link an executable file **helloworld** from the object file:

\$ g++ hello.o -o helloworld

5. Run the resulting executable file:

\$ ./helloworld Hello, World!

# **CHAPTER 16. USING LIBRARIES WITH GCC**

This chapter describes using libraries in code.

## **16.1. LIBRARY NAMING CONVENTIONS**

A special file name convention is used for libraries: A library known as **foo** is expected to exist as file **lib***foo***.so** or **lib***foo***.a**. This convention is automatically understood by the linking input options of GCC, but not by the output options:

When linking against the library, the library can be specified only by its name **foo** with the **-l** option as **-l***foo*:

\$ gcc ... -l*foo* ...

When creating the library, the full file name **lib***foo***.so** or **lib***foo***.a** must be specified.

## **Additional Resources**

• Section 17.2, "The soname [Mechanism"](#page-42-0)

# **16.2. USING A LIBRARY WITH GCC**

A library is a package of code which can be reused in your program. A C or C++ library consists of two parts:

- The library code
- **•** Header files

## **Compiling Code That Uses a Library**

The header files describe the interface of the library: The functions and variables available in the library. Information from the header files is needed for compiling the code.

Typically, header files of a library will be placed in a different directory than your application's code. To tell GCC where the header files are, use the **-I** option:

\$ gcc ... -I*include\_path* ...

Replace *include\_path* with the actual path to the header file directory.

The **-I** option can be used multiple times to add multiple directories with header files. When looking for a header file, these directories are searched in the order of their appearance in the **-I** options.

## **Linking Code That Uses a Library**

When linking the executable file, both the object code of your application and the binary code of the library must be available. The code for static and dynamic libraries is present in different forms:

- Static libraries are available as archive files. They contain a group of object files. The archive file has an file name extension **.a**.
- Dynamic libraries are available as shared objects. They are a form of an executable file. A shared object has an file name extension **.so**.

To tell GCC where the archives or shared object files of a are, use the **-L** option:

\$ gcc ... -L*library\_path* -l*foo* ...

Replace *library\_path* with the actual path to the library directory.

The **-L** option can be used multiple times to add multiple directories. When looking for a library, these directories are searched in the order of their **-L** options.

The order of options matters: GCC cannot link against a library **foo** unless it knows the directory with this library. Therefore, use the **-L** options to specify library directories before using the **-l** options for linking against libraries.

#### **Compiling and Linking Code Which Uses a Library in One Step**

When the situation allows the code to be compiled and linked in one **gcc** command, use the options for both situations mentioned above at once.

#### **Additional Resources**

- Using the GNU Compiler Collection (GCC) 3.15 Options for [Directory](https://gcc.gnu.org/onlinedocs/gcc/Directory-Options.html) Search
- Using the GNU Compiler Collection (GCC) 3.14 [Options](https://gcc.gnu.org/onlinedocs/gcc/Link-Options.html) for Linking

## **16.3. USING A STATIC LIBRARY WITH GCC**

Static libraries are available as archives containing object files. After linking, they become an integral part of the resulting executable file.

#### **Prerequisites**

- GCC [installed](#page-14-0) on your system
- A set of source or object files forming a valid program, requiring some static library **foo** and no other libraries
- The **foo** library available as a file **libfoo.a**

#### **Steps**

To link a program from source and object files, adding a statically linked library **foo**, which is to be found as a file **libfoo.a**:

- 1. Change to the directory containing your code.
- 2. Compile the program source files with headers of the **foo** library:

\$ gcc ... -I*header\_path* -c ...

Replace *header\_path* with a path to a directory containing the header files for the **foo** library.

3. Link the program with the **foo** library:

\$ gcc ... -L*library\_path* -l*foo* ...

Replace *library\_path* with a path to a directory containing the file **libfoo.a**.

4. To run the program later, simply:

\$ ./program

## **CAUTION**

The **-static** GCC option related to static linking forbids all dynamic linking. Instead, use the **-Wl** option to more precisely control linker [behavior.](#page-41-0) See Section 16.5, "Using Both Static and Dynamic Libraries with GCC".

## <span id="page-39-0"></span>**16.4. USING A DYNAMIC LIBRARY WITH GCC**

Dynamic libraries are available as standalone executable files, required at both linking time and run time. They stay independent of your application's executable file.

## **Prerequisites**

- GCC [installed](#page-14-0) on the system
- A set of source or object files forming a valid program, requiring some dynamic library **foo** and no other libraries
- The **foo** library available as a file *libfoo.so*

## **Linking a Program Against a Dynamic Library**

To link a program against a dynamic library **foo**:

\$ gcc ... -L*library\_path* -l*foo* ...

When a program is linked against a dynamic library, the resulting program must always load the library at run time. There are two options for locating the library:

- Using a **rpath** value stored in the executable file itself
- Using the **LD\_LIBRARY\_PATH** variable at runtime

## **Using a rpath Value Stored in the Executable File**

The **rpath** is a special value saved as a part of an executable file when it is being linked. Later, when the program is loaded from its executable file, the runtime linker will use the **rpath** value to locate the library files.

While linking with **GCC**, to store the path *library\_path* as **rpath**:

\$ gcc ... -L*library\_path* -l*foo* -Wl,-rpath=*library\_path* ...

The path *library\_path* must point to a directory containing the file *libfoo.so*.

## **CAUTION**

There is no space after the comma in the **-Wl,-rpath=** option!

To run the program later:

## ./program

## **Using the LD\_LIBRARY\_PATH Environment Variable**

If no **rpath** is found in the program's executable file, the runtime linker will use the **LD\_LIBRARY\_PATH** environment variable. The value of this variable must be changed for each program according to the path where the shared library objects are to be found.

To run the program without **rpath** set, with libraries present in path *library\_path*:

```
$ export LD_LIBRARY_PATH=library_path:$LD_LIBRARY_PATH
```
\$ ./program

Leaving out the **rpath** value offers flexibility, but requires setting the **LD\_LIBRARY\_PATH** variable every time the program is to run.

## **Placing the Library into the Default Directories**

The runtime linker configuration specifies a number of directories as a default location of dynamic library files. To use this default behaviour, copy your library to the appropriate directory.

A full description of the dynamic linker behavior is out of scope of this document. For more information, see the following resources:

• Linux manual pages for the dynamic linker:

\$ man ld.so

Contents of the **/etc/ld.so.conf** configuration file:

```
$ cat /etc/ld.so.conf
```
• Report of the libraries recognized by the dynamic linker without additional configuration, which includes the directories:

\$ ldconfig -v

## **16.5. USING BOTH STATIC AND DYNAMIC LIBRARIES WITH GCC**

Sometimes it is required to link some libraries statically and some dynamically. This situation brings some challenges.

## **Prerequisites**

[Understanding](#page-30-0) static and dynamic linking

## **Introduction**

**gcc** recognizes both dynamic and static libraries. When the **-l***foo* option is encountered, **gcc** will first attempt to locate a shared object (a **.so** file) containing a dynamically linked version of the **foo** library, and the look for the archive file (**.a**) containing a static version of the library. Thus, the following situations can result from this search:

- Only the shared object is found and **gcc** links against it dynamically
- Only the archive is found and **gcc** links against it statically
- <span id="page-41-0"></span>Both the shared object and archive are found; **gcc** selects by default dynamic linking against the shared object
- Neither shared object nor archive is found and linking fails

Because of these rules, the best way to select the static or dynamic version of library for linking is having only that version found by **gcc**. This can be controlled to some extent by using or leaving out directories containing the library versions, when specifying the **-L***path* options.

Additionally, because dynamic linking is the default, the only situation where linking must be explicitly specified is when a library with both versions present should be linked statically. There are two possible resolutions:

- Specifying the static libraries by file path instead of the **-l** option
- Using the **-Wl** option to pass options to the linker

## **Specifying the static libraries by file**

Usually, **gcc** is instructed to link against a library **foo** with the **-l***foo* option. However, it is possible to specify the full path to file **lib***foo***.a** containing the library instead:

```
$ gcc ... path/to/libfoo.a ...
```
From the file extension **.a**, **gcc** will understand that this is a library to link with the program. However, specifying the full path to the library file is a less flexible method.

## **Using the -Wl option**

The **gcc** option **-Wl** is a special option for passing options to the underlying linker. Syntax of this option differs from the other **gcc** options: It is followed by a comma-separated list of linker options, so that the linker options do not get mixed up with space-separated **gcc** options.

The **ld** linker used by **gcc** offers the options **-Bstatic** and **-Bdynamic** to specify whether libraries following this option should be linked statically or dynamically, respectively. After passing **-Bstatic** and a library to the linker, the default dynamic linking behaviour must be restored manually for the following libraries to be linked dynamically with the **-Bdynamic** option.

To link a program, linking library **first** statically (**libfirst.a**) and **second** dynamically (**libsecond.so**):

\$ gcc ... -Wl,-Bstatic -l*first* -Wl,-Bdynamic -l*second* ...

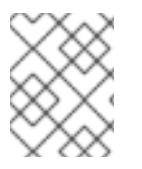

## **NOTE**

**gcc** can be configured to use linkers other than the default **ld**. The **-Wl** option applies to the **gold** linker, too.

## **Additional Resources**

- Using the GNU Compiler Collection (GCC) 3.14 [Options](https://gcc.gnu.org/onlinedocs/gcc/Link-Options.html#index-Wl) for Linking
- Documentation for binutils 2.27 2.1 [Command](https://sourceware.org/binutils/docs-2.27/ld/Options.html#index-g_t_002dBdynamic-150) Line Options

# **CHAPTER 17. CREATING LIBRARIES WITH GCC**

This chapter describes steps for creating libraries and explains the necessary concepts used by the Linux operating system for libraries.

## <span id="page-42-1"></span>**17.1. LIBRARY NAMING CONVENTIONS**

A special file name convention is used for libraries: A library known as **foo** is expected to exist as file **lib***foo***.so** or **lib***foo***.a**. This convention is automatically understood by the linking input options of GCC, but not by the output options:

When linking against the library, the library can be specified only by its name **foo** with the **-l** option as **-l***foo*:

\$ gcc ... -l*foo* ...

When creating the library, the full file name **lib***foo***.so** or **lib***foo***.a** must be specified.

### **Additional Resources**

• Section 17.2, "The soname [Mechanism"](#page-42-0)

## <span id="page-42-0"></span>**17.2. THE SONAME MECHANISM**

Dynamically loaded libraries (shared objects) use a mechanism called *soname* to manage multiple compatible versions of a library.

## **Prerequisites**

- [Understanding](#page-39-0) dynamic linking and libraries
- Understanding the concept of ABI compatibility
- [Understanding](#page-42-1) library naming conventions
- Understanding symbolic links

#### **Problem Introduction**

A dynamically loaded library (shared object) exists as an independent executable file. This makes it possible to update the library without updating the applications that depend on it. However, the following problems arise with this concept:

- Identification of the actual version of the library
- Need for multiple versions of the same library present
- Signalling ABI compatibility of each of the multiple versions

#### **The soname Mechanism**

To resolve this, Linux uses a mechanism called soname.

A library **foo** version *X.Y* is ABI-compatible with other versions with the same value of *X* in version number. Minor changes preserving compatibility increase the number *Y*. Major changes that break compatibility increase the number *X*.

The actual library **foo** version *X.Y* exists as a file **libfoo.so.***x***.***y*. Inside the library file, a soname is recorded with value **libfoo.so.x** to signal the compatibility.

When applications are built, the linker looks for the library by searching for the file **libfoo.so**. A symbolic link with this name must exist, pointing to the actual library file. The linker then reads the soname from the library file and records it into the application executable file. Finally, the linker creates the application such that it declares dependency on the library using the soname, not name or file name.

When the runtime dynamic linker links an application before running, it reads the soname from application's executable file. This soname is **libfoo.so.***x*. A symbolic link with this name must exist, pointing to the actual library file. This allows loading the library, regardless of the *Y* component of version, because the soname does not change.

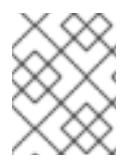

## **NOTE**

The *Y* component of the version number is not limited to just a single number. Additionally, some libraries encode version in their name.

### **Reading soname from a File**

To display the soname of a library file **somelibrary**:

\$ objdump -p *somelibrary* | grep SONAME

Replace *somelibrary* with the actual file name of the library you wish to examine.

## **17.3. CREATING DYNAMIC LIBRARIES WITH GCC**

Dynamically linked libraries (shared objects) allow resource conservation through code reuse and increased security by easier updates of the library code. This section describes the steps to build and install a dynamic library from source.

#### **Prerequisites**

- [Understanding](#page-42-0) the soname mechanism
- GCC [installed](#page-14-0) on the system
- Source code for a library

#### **Steps**

- 1. Change to the directory with library sources.
- 2. Compile each source file to an object file with the Position independent code option **-fPIC**:

\$ gcc ... -c -fPIC *some\_file.c* ...

The object files have the same file names as the original source code files, but their extension is **.o**.

3. Link the shared library from the object files:

```
$ gcc -shared -o libfoo.so.x.y -Wl,-soname,libfoo.so.x some_file.o
...
```
The used major version number is X and minor version number Y.

4. Copy the *libfoo.so.x.y* file to an appropriate location, where the system's dynamic linker can find it. On Red Hat Enterprise Linux, the directory for libraries is **/usr/lib64**:

# cp *libfoo.so.x.y* /usr/lib64

Note that you need root permissions to manipulate files in this directory.

5. Create the symlink structure for soname mechanism:

# ln -s *libfoo.so.x.y libfoo.so.x* # ln -s *libfoo.so.x libfoo.so*

#### **Additional Resources**

• The Linux Documentation Project — Program Library HOWTO — 3. Shared [Libraries](http://tldp.org/HOWTO/Program-Library-HOWTO/shared-libraries.html)

## **17.4. CREATING STATIC LIBRARIES WITH GCC AND AR**

Creating libraries for static linking is possible through conversion of object files into a special type of archive file.

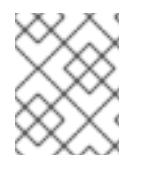

#### **NOTE**

Red Hat discourages use of static linking for security reasons. Use static linking only when neccessary, especially against libraries provided by Red Hat.

#### **Prerequisites**

- GCC and binutils [installed](#page-14-0) on the system
- Source file(s) with functions to be shared as a library

#### **Steps**

1. Create intermediate object files with GCC.

```
$ gcc -c source_file.c ...
```
Append more source files as required. The resulting object files share the file name but use the **.o** file name extension.

2. Turn the object files into a static library (archive) using the **ar** tool from the **binutils** package.

\$ ar rcs lib*foo*.a *source\_file.o* ...

File **libfoo.a** is created.

3. Use the **nm** command to inspect the resulting archive:

\$ nm *libfoo.a*

4. Copy the static library file to the appropriate directory.

5. When linking against the library, GCC will automatically recognize from the **.a** file name extension that the library is an archive for static linking.

\$ gcc ... -l*foo* ...

### **Additional Resources**

I

Linux manual page for the **ar** tool:

\$ man ar

# **CHAPTER 18. MANAGING MORE CODE WITH MAKE**

The GNU make utility, commonly abbreviated **make**, is a tool for controlling the generation of executables from source files. **make** automatically determines which parts of a complex program have changed and need to be recompiled. **make** uses configuration files called Makefiles to control the way programs are built.

## <span id="page-46-0"></span>**18.1. GNU MAKE AND MAKEFILE OVERVIEW**

To create a usable form (usually executable files) from the source files of a particular project, perform several necessary steps. Record the actions and their sequence to be able to repeat them later.

Red Hat Enterprise Linux contains GNU **make**, a build system designed for this purpose.

### **Prerequisites**

• Understanding the concepts of compiling and linking

#### **GNU make**

GNU **make** reads Makefiles which contain the instructions describing the build process. A Makefile contains multiple *rules* that describe a way to satisfy a certain condition (*target*) with a specific action (*recipe*). Rules can hierarchically depend on another rule.

Running **make** without any options makes it look for a Makefile in the current directory and attempt to reach the default target. The actual Makefile file name can be one of **Makefile**, **makefile**, and **GNUmakefile**. The default target is determined from the Makefile contents.

### **Makefile Details**

Makefiles use a relatively simple syntax for defining *variables* and *rules*, which consists of a *target* and a *recipe*. The target specifies what is the output if a rule is executed. The lines with recipes must start with the TAB character.

Typically, a Makefile contains rules for compiling source files, a rule for linking the resulting object files, and a target that serves as the entry point at the top of the hierarchy.

Consider the following **Makefile** for building a C program which consists of a single file, **hello.c**.

```
all: hello
hello: hello.o
        gcc hello.o -o hello
hello.o: hello.c
        gcc -c hello.c -o hello.o
```
This specifies that to reach the target **all**, file **hello** is required. To get **hello**, one needs **hello.o** (linked by **gcc**), which in turn is created from **hello.c** (compiled by **gcc**).

The target **all** is the default target because it is the first target that does not start with a period (.). Running **make** without any arguments is then identical to running **make all**, when the current directory contains this **Makefile**.

#### **Typical Makefile**

A more typical Makefile uses variables for generalization of the steps and adds a target "clean" - remove everything but the source files.

```
CC=gcc
CFLAGS=-c -Wall
SOURCE=hello.c
OBJ=$(SOURCE:.c=.o)
EXE=hello
all: $(SOURCE) $(EXE)
$(EXE): $(OBJ)
        $(CC) $(OBJ) -o $@
%.o: %.c
        $(CC) $(CFLAGS) $< -o $@
clean:
        rm -rf $(OBJ) $(EXE)
```
Adding more source files to such Makefile requires only adding them to the line where the SOURCE variable is defined.

### **Additional resources**

- GNU make: Introduction 2 An [Introduction](https://www.gnu.org/software/make/manual/html_node/Introduction.html#Introduction) to Makefiles
- Chapter 15, *[Building](#page-33-0) Code with GCC*

## **18.2. EXAMPLE: BUILDING A C PROGRAM USING A MAKEFILE**

Build a sample C program using a Makefile by following the steps in the below example.

#### **Prerequisites**

[Understanding](#page-46-0) Makefiles and **make**

#### **Steps**

1. Create a directory **hellomake** and change to this directory:

```
$ mkdir hellomake
$ cd hellomake
```
2. Create a file **hello.c** with the following contents:

```
#include <stdio.h>
int main(int argc, char *argv[]) {
  printf("Hello, World!\n");
  return 0;
}
```
3. Create a file **Makefile** with the following contents:

Г

```
CC=gcc
CFLAGS=-c -Wall
SOURCE=hello.c
OBJ=$(SOURCE:.c=.o)
EXE=hello
all: $(SOURCE) $(EXE)
$(EXE): $(OBJ)
        $(CC) $(OBJ) -o $@
%.o: %.c
        $(CC) $(CFLAGS) $< -o $@
clean:
        rm -rf $(OBJ) $(EXE)
```
### **CAUTION**

The Makefile recipe lines must start with the tab character! When copying the text above from the browser, you may paste spaces instead. Correct this change manually.

#### 4. Run **make**:

```
$ make
gcc -c -Wall hello.c -o hello.o
gcc hello.o -o hello
```
This creates an executable file **hello**.

5. Run the executable file **hello**:

```
$ ./hello
Hello, World!
```
6. Run the Makefile target **clean** to remove the created files:

```
$ make clean
rm -rf hello.o hello
```
#### **Additional Resources**

- Section 15.8, ["Example:](#page-35-0) Building a C Program with GCC"
- Section 15.9, ["Example:](#page-35-1) Building a C++ Program with GCC"

## **18.3. DOCUMENTATION RESOURCES FOR MAKE**

For more information about **make**, see the resources listed below.

#### **Installed Documentation**

Use the **man** and **info** tools to view manual pages and information pages installed on your system:

\$ man make \$ info make

## **Online Documentation**

- The GNU Make [Manual](https://www.gnu.org/software/make/manual/) hosted by the Free Software Foundation
- Red Hat Developer Toolset User Guide [Chapter](https://access.redhat.com/documentation/en-us/red_hat_developer_toolset/7/html/user_guide/chap-make) 3. GNU make

# **CHAPTER 19. USING THE ECLIPSE IDE FOR C AND C++ APPLICATION DEVELOPMENT**

Some developers prefer using an IDE instead of an array of command line tools. Red Hat makes available the Eclipse IDE with support for development of C and C++ applications.

## **Using Eclipse to Develop C and C++ Applications**

A detailed description of the Eclipse IDE and its use for developing C and C++ applications is out of scope of this document. Please refer to the resources linked below.

## **Additional Resources**

- **•** Using [Eclipse](https://access.redhat.com/documentation/en-us/red_hat_developer_tools/1.0/html/using_eclipse/eclipse_4_7_0#sect-Eclipse-Use)
- Eclipse documentation C/C++ [Development](https://help.eclipse.org/oxygen/index.jsp?topic=%2Forg.eclipse.cdt.doc.user%2Fconcepts%2Fcdt_o_home.htm&cp=13) User Guide

# **PART V. DEBUGGING APPLICATIONS**

Debugging applications is a very wide topic. This part provides a developer with the most common techniques for debugging in multiple situations.

# **CHAPTER 20. DEBUGGING A RUNNING APPLICATION**

This chapter will introduce the techniques for debugging an application which can be started as many times as needed, on a machine directly accessible to the developer.

## **20.1. ENABLING DEBUGGING WITH DEBUGGING INFORMATION**

To debug applications and libraries, debugging information is required. The following sections describe how to obtain this information.

## <span id="page-52-0"></span>**20.1.1. Debugging Information**

While debugging any executable code, two kinds of information allow the tools and by extension the programmer to comprehend the binary code:

- the source code text
- a description of how the source code text relates to the binary code

This is referred to as debugging information.

Red Hat Enterprise Linux uses the ELF format for executable binaries, shared libraries, or debuginfo files. Within these ELF files, the DWARF format is used to hold the debug information.

DWARF symbols are read by the **readelf -w** *file* command.

## **CAUTION**

STABS is occasionally used with UNIX. STABS is an older, less capable format. Its use is discouraged by Red Hat. GCC and GDB support STABS production and consumption on a best effort basis only. Some other tools such as Valgrind and elfutils do not support STABS at all.

## **Additional Resources**

• The DWARF [Debugging](http://www.dwarfstd.org/) Standard

## **20.1.2. Enabling Debugging of C and C++ Applications with GCC**

Because debugging information is large, it is not included in executable files by default. To enable debugging of your C and C++ applications with it, you must explicitly instruct the compiler to create it.

## **Enabling Creation of Debugging Information with GCC**

To enable creation of debugging information with **GCC** when compiling and linking code, use the **-g** option:

 $$ qcc ... -q ...$ 

Optimizations performed by the compiler and linker can result in executable code which is hard to relate to the original source code: Variables may be optimized out, loops unrolled, operations merged into the surrounding ones etc. This affects debugging negatively. For improved debuging experience, consider setting the optimization with the **-Og** option. However, changing the optimization level changes the executable code and may change the actual behaviour so as to remove some bugs.

The **-fcompare-debug** GCC option tests code compiled by GCC with debug information and without debug information. The test passes if the resulting two binary files are identical. This test ensures that executable code is not affected by any debugging options, which further ensures that there are no hidden bugs in the debug code. Note that using the **-fcompare-debug** option significantly increases compilation time. See the GCC manual page for details about this option.

### **Additional Resources**

- Section 20.1, "Enabling Debugging with Debugging [Information"](#page-54-0)
- Using the GNU Compiler Collection (GCC) Options for [Debugging](https://gcc.gnu.org/onlinedocs/gcc/Debugging-Options.html) Your Program
- Debugging with GDB Debugging [Information](https://sourceware.org/gdb/onlinedocs/gdb/Separate-Debug-Files.html) in Separate Files
- The GCC manual page:

\$ man gcc

## **20.1.3. Debuginfo Packages**

Debuginfo packages contain debugging information and debug source code for programs and libraries.

#### **Prerequisites**

• [Understanding](#page-52-0) debugging information

#### **Debuginfo Packages**

For applications and libraries installed in packages from the Red Hat Enterprise Linux repositories, you can obtain the debugging information and debug source code as separate **debuginfo** packages available through another channel. The debuginfo packages contain **.debug** files, which contain DWARF debuginfo and the source files used for compiling the binary packages. Debuginfo package contents are installed to the **/usr/lib/debug** directory.

A debuginfo package provides debugging information valid only for a binary package with the same name, version, release and architecture:

- Binary package: *packagename***-***version***-***release***.***architecture***.rpm**
- Debuginfo package: *packagename***-debuginfo-***version***-***release***.***architecture***.rpm**

## **20.1.4. Getting debuginfo Packages for an Application or Library using GDB**

The GNU Debugger (GDB) automatically recognizes missing debug information and resolves the package name.

#### **Prerequisites**

- The application or library you want to debug installed on the system
- GDB [installed](#page-15-0) on the system
- The **[debuginfo-install](#page-15-0)** tool installed on the system

#### **Procedure**

<span id="page-54-1"></span><span id="page-54-0"></span>1. Start GDB attached to the application or library you want to debug. GDB automatically recognizes missing debugging information and suggests a command to run.

```
$ gdb -q /bin/ls
Reading symbols from /usr/bin/ls...Reading symbols from
/usr/bin/ls...(no debugging symbols found)...done.
(no debugging symbols found)...done.
Missing separate debuginfos, use: debuginfo-install coreutils-8.22-
21.el7.x86_64
(gdb)
```
2. Exit GDB without proceeding further: type **q** and **Enter**.

(gdb) q

3. Run the command suggested by GDB to install the needed debuginfo packages:

# debuginfo-install coreutils-8.22-21.el7.x86\_64

Installing a debuginfo package for an application or library installs debuginfo packages for all dependencies, too.

4. In case GDB is not able to suggest the debuginfo package, follow the procedure in Section 20.1.5, "Getting debuginfo Packages for an [Application](#page-55-0) or Library Manually".

#### **Additional Resources**

- Red Hat Developer Toolset User Guide, section Installing Debugging [Information](https://access.redhat.com/documentation/en-US/Red_Hat_Developer_Toolset/6/html/User_Guide/sect-Red_Hat_Developer_Toolset-Install.html#sect-Red_Hat_Developer_Toolset-Install-Debugging)
- How can I download or install [debuginfo](https://access.redhat.com/solutions/9907) packages for RHEL systems? Red Hat Knowledgebase solution

## **20.1.5. Getting debuginfo Packages for an Application or Library Manually**

You can determine manually debuginfo packages for installation by locating the executable file and finding the package which installs it.

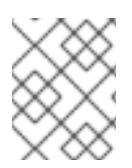

#### **NOTE**

Prefer use of GDB to determine the packages for [installation.](#page-54-1) Use this manual procedure only if GDB is not able to suggest the package to install.

#### **Prerequisites**

- The application or library must be installed on the system.
- The **[debuginfo-install](#page-15-0)** tool must be available on the system.

#### **Procedure**

- 1. Find the executable file of the application or library.
	- a. Use the **which** command to find the application file.

<span id="page-55-0"></span>\$ which *nautilus* /usr/bin/nautilus

b. Use the **locate** command to find the library file.

```
$ locate libz | grep so
/usr/lib64/libz.so
/usr/lib64/libz.so.1
/usr/lib64/libz.so.1.2.7
```
If the original reasons for debugging included error messages, pick the result where the library has the same additional numbers in its file name. If in doubt, try following the rest of the procedure with the result where the library file name includes no additional numbers.

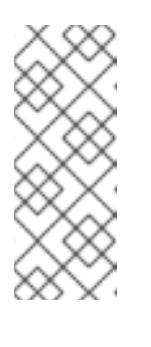

## **NOTE**

The **locate** command is provided by the **mlocate** package. To install it and enable its use:

# yum install mlocate # updatedb

2. Using the file path, search for a package which provides that file.

```
# yum provides /usr/lib64/libz.so.1.2.7
Loaded plugins: product-id, search-disabled-repos, subscription-
manager
zlib-1.2.7-17.el7.x86_64 : The compression and decompression library
Repo : @anaconda/7.4
Matched from:
Filename : /usr/lib64/libz.so.1.2.7
```
The output provides a list of packages in the format

*name***-***version***.***distribution***.***platform*. In this step, only the package *name* is important, because the version shown in **yum** output may not be the actual installed version.

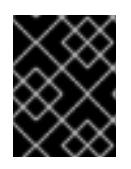

## **IMPORTANT**

If this step does not produce any results, it is not possible to determine which package provided the binary file and this procedure fails.

3. Use the **rpm** low-level package management tool to find what package version is installed on the system. Use the package name as an argument:

```
$ rpm -q zlib
zlib-1.2.7-17.el7.x86_64
```
The output provides details for the installed package in the format *name***-***version***.***distribution***.***platform*.

4. Install the debuginfo packages using the **debuginfo-install** utility. In the command, use the package name and other details you determined during the previous step:

# debuginfo-install *zlib-1.2.7-17.el7.x86\_64*

Installing a debuginfo package for an application or library installs debuginfo packages for all dependencies, too.

#### **Additional Resources**

- $\bullet$  Red Hat Developer Toolset User Guide  $-1.5.4$ . Installing Debugging [Information](https://access.redhat.com/documentation/en-US/Red_Hat_Developer_Toolset/6/html/User_Guide/sect-Red_Hat_Developer_Toolset-Install.html#sect-Red_Hat_Developer_Toolset-Install-Debugging)
- How can I download or install [debuginfo](https://access.redhat.com/solutions/9907) packages for RHEL systems? Knowledgebase article

## **20.2. INSPECTING APPLICATION INTERNAL STATE WITH GDB**

To find why an application does not work properly, control its execution and examine its internal state with a debugger. This section describes how to use the GNU Debugger (GDB) for this task.

## **20.2.1. GNU Debugger (GDB)**

A debugger is a tool that enables control of code execution and inspection of the state of the code. This capability is used to investigate what is happening in a program and why.

Red Hat Enterprise Linux contains the GNU debugger (GDB) which offers this functionality through a command line user interface.

For a graphical frontend to GDB, install the Eclipse integrated development [environment.](https://access.redhat.com/documentation/en-us/red_hat_developer_tools/2018.1/html/using_eclipse/) See Using Eclipse.

#### **GDB Capabilities**

A single GDB session can debug:

- multithreaded and forking programs
- multiple programs at once
- programs on remote machines or in containers with the **gdbserver** utility connected over a TCP/IP network connection

#### **Debugging Requirements**

To debug any executable code, GDB requires the respective debugging information:

- For programs developed by you, you can create the debugging information while building the code.
- For system programs installed from packages, their respective debuginfo packages must be installed.

## **20.2.2. Attaching GDB to a Process**

In order to examine a process, GDB must be *attached* to the process.

#### **Prerequisites**

• GDB must be [installed](#page-15-0) on the system

#### **Starting a Program with GDB**

When the program is not running as a process, start it with GDB:

## <span id="page-57-0"></span>\$ gdb *program*

Replace *program* with file name or path to the program.

GDB sets up to start execution of the program. You can set up breakpoints and the **gdb** environemnt before beginning execution of the process with the **run** command.

#### **Attaching GDB to an Already Running Process**

To attach GDB to a program already running as a process:

1. Find the process id (*pid*) with the **ps** command:

```
$ ps -C program -o pid h
pid
```
Replace *program* with file name or path to the program.

2. Attach GDB to this process:

\$ gdb -p *pid*

Replace *pid* with an actual process id number from the **ps** output.

#### **Attaching an Already Running GDB to an Already Running Process**

To attach an already running GDB to an already running program:

1. Use the **shell** GDB command to run the **ps** command and find the program's process id (*pid*):

```
(gdb) shell ps -C program -o pid h
pid
```
Replace *program* with file name or path to the program.

2. Use the **attach** command to attach GDB to the program:

(gdb) attach *pid*

Replace *pid* by an actual process id number from the **ps** output.

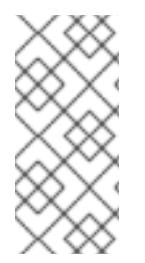

## **NOTE**

In some cases, GDB might not be able to find the respective executable file. Use the **file** command to specify the path:

(gdb) file *path/to/program*

#### **Additional Resources**

- Debugging with GDB 2.1 [Invoking](https://sourceware.org/gdb/onlinedocs/gdb/Invoking-GDB.html) GDB
- Debugging with GDB 4.7 Debugging an [Already-running](https://sourceware.org/gdb/onlinedocs/gdb/Attach.html) Process

## **20.2.3. Stepping through Program Code with GDB**

<span id="page-58-0"></span>Once the **GDB** debugger is attached to a program, you can use a number of commands to control the execution of the program.

### **Prerequisites**

- GDB must be [installed](#page-15-0) on the system
- You must have the required debugging information avaialable:
	- The program is compiled and built with debugging information, or
	- The relevant debuginfo packages are installed
- GDB is attached to the program to be [debugged](#page-57-0)

#### **GDB Commands to Step Through the Code**

#### **r (run)**

Start the execution of the program. If **run** is executed with any arguments, those arguments are passed on to the executable as if the program has been started normally. Users normally issue this command after setting breakpoints.

#### **start**

Start the execution of the program, and stop at the beginning of the program's main function. If **start** is executed with any arguments, those arguments are passed on to the executable as if the program has been started normally.

#### **c (continue)**

Continue the execution of the program from the current state. The execution of the program will continue until one of the following becomes true:

- A breakpoint is reached
- A specified condition is satisfied
- A signal is received by the program
- An error occurs
- The program terminates

#### **n (next)**

Continue the execution of the program from the current state, until next line of code in the current source file is reached. The execution of the program will continue until one of the following becomes true:

- A breakpoint is reached
- A specified condition is satisfied
- A signal is received by the program
- An error occurs
- The program terminates

### **s (step)**

The **step** command also halts execution at each sequential line of code in the current source file. However, if the execution is currently stopped at a source line containing a **function call**, GDB stops the execution after entering the function call (rather than executing it).

#### **until** *location*

Continue the execution until the code location specified by the *location* option is reached.

#### **fini (finish)**

Resume the execution of the program and halt when execution returns from a function. The execution of the program will continue until one of the following becomes true:

- A breakpoint is reached
- A specified condition is satisfied
- A signal is received by the program
- An error occurs
- The program terminates

#### **q (quit)**

Terminate the execution and exit GDB.

#### **Additional Resources**

- Section 20.2.5, "Using GDB [Breakpoints](#page-61-0) to Stop Execution at Defined Code Locations"
- Debugging with GDB 4.2 Starting your [Program](https://sourceware.org/gdb/download/onlinedocs/gdb/Starting.html)
- Debugging with GDB 5.2 [Continuing](https://sourceware.org/gdb/download/onlinedocs/gdb/Continuing-and-Stepping.html) and Stepping

## **20.2.4. Showing Program Internal Values with GDB**

Displaying thevalues of a program's internal variables is important for understanding of what the program is doing. GDB offers multiple commands that you can use to inspect the internal variables. This section describes the most useful of these commands.

#### **Prerequisites**

• Understanding the GDB debugger

#### **GDB Commands to Display the Internal State of a Program**

#### **p (print)**

Display the value of the argument given. Usually, the argument is the name of a variable of any complexity, from a simple single value to a structure. An argument can also be an expression valid in the current language, including the use of program variables and library functions, or functions defined in the program being tested.

It is possible to extend GDB with *pretty-printer* Python or Guile scripts for customized display of data structures (such as classes, structs) using the **print** command.

#### **bt (backtrace)**

<span id="page-60-0"></span>Display the chain of function calls used to reach the current execution point, or the chain of functions used up until execution was terminated. This is useful for investigating serious bugs (such as segmentation faults) with elusive causes.

Adding the **full** option to the **backtrace** command displays local variables, too.

It is possible to extend GDB with *frame filter* Python scripts for customized display of data displayed using the **bt** and **info frame** commands. The term *frame* refers to the data associated with a single function call.

### **info**

The **info** command is a generic command to provide information about various items. It takes an option specifying the item to describe.

- The **info args** command displays options of the function call that is the currently selected frame.
- The **info locals** command displays local variables in the currently selected frame.

For a list of the possible items, run the command **help info** in a GDB session:

(gdb) help info

#### **l (list)**

Show the line in the source code where the program stopped. This command is available only when the program execution is stopped. While not strictly a command to show internal state, **list** helps the user understand what changes to the internal state will happen in the next step of the program's execution.

#### **Additional Resources**

- The GDB [Python](https://developers.redhat.com/blog/2017/11/10/gdb-python-api/) API Red Hat Developers Blog entry
- Debugging with GDB 10.9 Pretty [Printing](http://sourceware.org/gdb/onlinedocs/gdb/Pretty-Printing.html)

## **20.2.5. Using GDB Breakpoints to Stop Execution at Defined Code Locations**

In many cases, it is advantageous to let the program execute until a certain line of code is reached.

#### **Prerequisites**

• Understanding GDB

#### **Using Breakpoints in GDB**

Breakpoints are markers that tell GDB to stop the execution of a program. Breakpoints are most commonly associated with source code lines: Placing a breakpoint requires specifying the source file and line number.

#### To **place a breakpoint**:

Specify the name of the source code *file* and the *line* in that file:

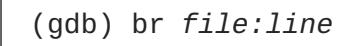

When *file* is not present, name of the source file at the current point of execution is used:

<span id="page-61-0"></span>(gdb) br *line*

Alternatively, use a function name to put the breakpoint on its start:

(gdb) br *function\_name*

A program might encounter an error after a certain number of iterations of a task. To specify an additional **condition** to halt execution:

(gdb) br *file:line* if *condition*

Replace *condition* with a condition in the C or C++ language. The meaning of *file* and *line* is the same as above.

To **inspect** the status of all breakpoints and watchpoints:

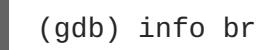

To **remove** a breakpoint by using its *number* as displayed in the output of **info br**:  $\bullet$ 

(gdb) delete *number*

To **remove** a breakpoint at a given location:

(gdb) clear *file:line*

#### **Additional Resources**

• Debugging with GDB — 5.1 Breakpoints, [Watchpoints,](https://sourceware.org/gdb/download/onlinedocs/gdb/Breakpoints.html) and Catchpoints

## **20.2.6. Using GDB Watchpoints to Stop Execution on Data Access and Changes**

In many cases, it is advantageous to let the program execute until certain data changes or is accessed. This section lists the most common

#### **Prerequisites**

Understanding **GDB**

#### **Using Watchpoints in GDB**

Watchpoints are markers which tell **GDB** to stop the execution of program. Watchpoints are associated with data: Placing a watchpoint requires specifying an expression describing a variable, multiple variables, or a memory address.

To **place** a watchpoint for data **change** (write):

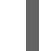

(gdb) watch *expression*

Replace *expression* with an expression that describes what you want to watch. For variables, *expression* is equal to the name of the variable.

 $\bullet$ To **place** a watchpoint for data **access** (read):

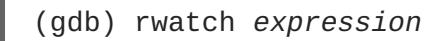

٠

To **place** a watchpoint for **any** data access (both read and write):

(gdb) awatch *expression*

To **inspect** the status of all watchpoints and breakpoints:

(gdb) info br

 $\bullet$ To **remove** a watchpoint:

(gdb) delete *num*

Replace the *num* option with the number reported by the **info br** command.

#### **Additional Resources**

• Debugging with GDB – 5.1.2 Setting [Watchpoints](https://sourceware.org/gdb/download/onlinedocs/gdb/Set-Watchpoints.html)

## **20.2.7. Debugging Forking or Threaded Programs with GDB**

Some programs use forking or threads to achieve parallel code execution. Debugging multiple simultaneous execution paths requires special considerations.

#### **Prerequisites**

- Understanding the GDB debugger
- Understanding the concepts of process forking and threads

#### **Debugging Forked Programs with GDB**

Forking is a situation when a program (**parent**) creates an independent copy of itself (**child**). Use the following settings and commands to affect what GDB does when a fork occurs:

The **follow-fork-mode** setting controls whether GDB follows the parent or the child after the fork.

#### **set follow-fork-mode parent**

After a fork, debug the parent process. This is the default.

#### **set follow-fork-mode child**

After a fork, debug the child process.

#### **show follow-fork-mode**

Display the current setting of **follow-fork-mode**.

The **set detach-on-fork** setting controls whether the GDB keeps control of the other (not followed) process or leaves it to run.

#### **set detach-on-fork on**

The process which is not followed (depending on the value of **follow-fork-mode**) is detached and runs independently. This is the default.

#### **set detach-on-fork off**

GDB keeps control of both processes. The process which is followed (depending on the value of **follow-fork-mode**) is debugged as usual, while the other is suspended.

#### **show detach-on-fork**

Display the current setting of **detach-on-fork**.

#### **Debugging Threaded Programs with GDB**

GDB has the ability to debug individual threads, and to manipulate and examine them independently. To make GDB stop only the thread that is examined, use the commands **set non-stop on** and **set target-async on**. You can add these commands to the **.gdbinit** file. After that functionality is turned on, GDB is ready to conduct thread debugging.

GDB uses a concept of *current thread*. By default, commands apply to the current thread only.

#### **info threads**

Display a list of threads with their **id** and **gid** numbers, indicating the current thread.

### **thread** *id*

Set the thread with the specified **id** as the current thread.

#### **thread apply** *ids command*

Apply the command *command* to all threads listed by *ids*. The *ids* option is a space-separated list of thread ids. A special value **all** applies the command to all threads.

### **break** *location* **thread** *id* **if** *condition*

Set a breakpoint at a certain *location* with a certain *condition* only for the thread number *id*.

#### **watch** *expression* **thread** *id*

Set a watchpoint defined by *expression* only for the thread number *id*.

#### **command&**

Execute command **command** and return immediately to the gdb prompt **(gdb)**, continuing any code execution in the background.

#### **interrupt**

Halt execution in the background.

#### **Additional Resources**

- Debugging with GDB 4.10 [Debugging](https://sourceware.org/gdb/onlinedocs/gdb/Threads.html) Programs with Multiple Threads
- [Debugging](https://sourceware.org/gdb/onlinedocs/gdb/Forks.html) with GDB 4.11 Debugging Forks

## **20.3. RECORDING APPLICATION INTERACTIONS**

The executable code of applications interacts with the code of the operating system and shared libraries. Recording an activity log of these interactions can provide enough insight into the application's behavior without debugging the actual application code. Alternatively, analyzing an application's interactions can help pinpoint the conditions in which a bug manifests.

## **20.3.1. Tools Useful for Recording Application Interactions**

Red Hat Enterprise Linux offers multiple tools for analyzing an application's interactions should be analyzed.

#### **strace**

The **strace** tool primarily enables logging of system calls (kernel functions) used by an application.

- The **strace** output is detailed and explains the calls well, because **strace** interprets parameters and results with knowledge of the underlying kernel code. Numbers are turned into the respective constant names, bitwise combined flags expanded to flag list, pointers to character arrays dereferenced to provide the actual string, and more. Support for more recent kernel features may be lacking.
- You can filter the traced calls to reduce the amount of captured data.
- The use of [command]' strace does not require any particular setup except for setting up the log filter.
- Tracing the application code with **strace results in significant slowdown of the application's execution. As a result, [command]`strace** is not suitable for many production deployments. As an alternative, consider using **ltrace** or SystemTap.
- The version of **strace** available in Red Hat Developer Toolset can also perform system call tampering. This capability is useful for debugging.

#### **ltrace**

The [command]`ltrace tool enables logging of an application's user space calls into shared objects (dynamic libraries).

- **. ltrace** enables tracing calls to any library.
- You can filter the traced calls to reduce the amount of captured data.
- The use of **ltrace** does not require any particular setup except for setting up the log filter.
- **ltrace** is lightweight and fast, offering an alternative to **strace**: it is possible to trace the respective interfaces in libraries such as **glibc** with **ltrace** instead of tracing kernel functions with **strace**.
- Because **ltrace** does not handle a known set of calls like **strace**, it does not attempt to explain the values passed to library functions. The **ltrace** output contains only raw numbers and pointers. The interpretation of **ltrace** output requires consulting the actual interface declarations of the libraries present in the output.

#### **SystemTap**

SystemTap is an instrumentation platform for probing running processes and kernel activity on the Linux system. SystemTap uses its own scripting language for programming custom event handlers.

- Compared to using **strace** and **ltrace**, scripting the logging means more work in the initial setup phase. However, the scripting capabilities extend SystemTap's usefulness beyond just producing logs.
- SystemTap works by creating and inserting a kernel module. The use of SystemTap is efficient and does not create a significant slowdown of the system or application execution on its own.
- SystemTap comes with a set of usage examples.

**GDB**

The GNU Debugger is primarily meant for debugging, not logging. However, some of its features make it useful even in the scenario where an application's interaction is the primary activity of interest.

- With GDB, it is possible to conveniently combine the capture of an interaction event with immediate debugging of the subsequent execution path.
- GDB is best suited for analyzing response to infrequent or singular events, after the initial identification of problematic situation by other tools. Using GDB in any scenario with frequent events becomes inefficient or even impossible.

#### **Additional Resources**

- Red Hat Enterprise Linux [SystemTap](https://access.redhat.com/documentation/en-us/red_hat_enterprise_linux/7/html-single/systemtap_beginners_guide/) Beginners Guide
- Red Hat [Developer](https://access.redhat.com/documentation/en-us/red_hat_developer_toolset/7/html/user_guide/index) Toolset User Guide

### **20.3.2. Monitoring an Application's System Calls with strace**

The **strace** tool enables monitoring the system (kernel) calls performed by an application.

#### **Prerequisites**

**strace** [installed](#page-15-0) on the system

#### **Steps**

- 1. Identify the system calls you wish to monitor.
- 2. If the program you want to monitor is not running, start **strace** and specify the *program*:

\$ strace -fvttTyy -s 256 -e trace=*call program*

Replace *call* with the system calls to be displayed. You can use the **-e trace=***call* option multiple times. If left out, **strace** will display all system call types. See the *strace(1)* manual page for more information.

If the program is already running, find its process id (*pid*) and attach **strace** to it:

```
$ ps -C program
(...)
$ strace -fvttTyy -s 256 -e trace=call -ppid
```
If you do not wish to trace any forked processes or threads, leave out the **-f** option.

- 3. **strace** displays the system calls made by the application and their details. In most cases, an application and its libraries make a large number of calls and **strace** output appears immediately, if no filter for system calls is set.
- 4. **strace** exits when the program exits. To terminate the monitoring before the traced program exits, press **ctrl+C**.
	- If **strace** started the program, the program terminates together with **strace**.
- If you attached **strace** to an already running program, the program terminates together with **strace**.
- 5. Analyze the list of system calls done by the application.
	- Problems with resource access or availability are present in the log as calls returning errors.
	- Values passed to the system calls and patterns of call sequences provide insight into the causes of the application's behaviour.
	- If the application crashes, the important information is probably at the end of log.
	- The output contains a lot of unnecessary information. However, you can construct a more precise filter and repeat the procedure.

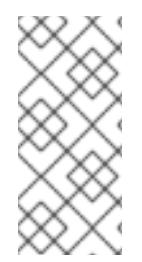

## **NOTE**

It is advantageous to both see the output and save it to a file. Use the **tee** command to achieve this:

\$ strace ... | tee *your\_log\_file.log*

#### **Additional Resources**

- The *strace(1)* manual page.
- How do I use strace to trace system calls made by a [command?](https://access.redhat.com/articles/2483) Knowledgebase article
- Red Hat Developer Toolset User Guide [Chapter](https://access.redhat.com/documentation/en-us/red_hat_developer_toolset/7/html/user_guide/chap-strace) strace

## **20.3.3. Monitoring Application's Library Function Calls with ltrace**

The **ltrace** tool enables monitoring of the calls done by an application to functions available in libraries (shared objects).

#### **Prerequisites**

**. ltrace** [installed](#page-15-0) on the system

#### **Steps**

- 1. Identify the libraries and functions of interest, if possible.
- 2. If the program you want to monitor is not running, start **ltrace** and specify *program*:

\$ ltrace -f -l *library* -e *function program*

Use the options **-e** and **-l** to filter the output:

- Supply the function names to be displayed as *function*. The **-e** *function* option can be used multiple times. If left out, **ltrace** will display calls to all functions.
- Instead of specifying functions, you can specify whole libraries with the **-l** *library* option. This option behaves similarly to the **-e** *function* option.

See the *ltrace*(1) manual page for more information.

If the program is already running, find its process id (*pid*) and attach **ltrace** to it:

\$ ps -C *program (...)* \$ ltrace ... -p*pid*

If you do not wish to trace any forked processes or threads, leave out the **-f** option.

- 3. **ltrace** displays the library calls made by the application. In most cases, an application will make a large number of calls and **ltrace** output appears immediately, if no filter is set.
- 4. **ltrace** exits when the program exits. To terminate the monitoring before the traced program exits, press **ctrl+C**.
	- If **ltrace** started the program, the program terminates together with **ltrace**.
	- If you attached **ltrace** to an already running program, the program terminates together with **ltrace**.
- 5. Analyze the list of library calls done by the application.
	- If the application crashes, the important information is probably at the end of log.
	- The output contains a lot of unnecessary information. However, you can construct a more precise filter and repeat the procedure.

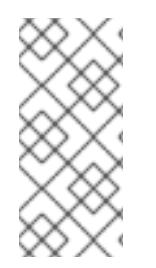

## **NOTE**

It is advantageous to both see the output and save it to a file. Use the **tee** command to achieve this:

\$ ltrace ... | tee *your\_log\_file.log*

#### **Additional Resources**

- The *strace(1)* manual page.
- Red Hat Developer Toolset User Guide [Chapter](https://access.redhat.com/documentation/en-us/red_hat_developer_toolset/7/html/user_guide/chap-ltrace) Itrace

## **20.3.4. Monitoring Application's System Calls with SystemTap**

The SystemTap tool enables registering custom event handlers for kernel events. In comparison with **strace**, it is harder to use but more efficient and enables more complicated processing logic.

#### **Prerequisites**

• [SystemTap](#page-16-0) installed on the system

#### **Steps**

1. Create a file **my\_script.stp** with the contents:

٠

```
probe begin
{
  printf("waiting for syscalls of process %d \n", target())
}
probe syscall.*
{
  if (pid() == target())printf("%s(%s)\n", name, argstr)
}
probe process.end
{
  if (pid() == target())exit()
}
```
2. Find the process ID (*pid*) of the process you wish to monitor:

\$ ps -aux

3. Run SystemTap with the script:

```
# stap my_script.stp -x pid
```
The value of *pid* is the process id.

The script is compiled to a kernel module which is then loaded. This introduces a slight delay between entering the command and getting the output.

- 4. When the process performs a system call, the call name and its parameters are printed to the terminal.
- 5. The script exits when the process terminates, or when you press **Ctrl+C**.

#### **Additional Resources**

- [SystemTap](https://access.redhat.com/documentation/en-us/red_hat_enterprise_linux/7/html-single/systemtap_beginners_guide/) Beginners Guide
- [SystemTap](https://access.redhat.com/documentation/en-us/red_hat_enterprise_linux/7/html-single/systemtap_tapset_reference/) Tapset Reference
- The SystemTap script approximating **strace** functionality, available as **/usr/share/systemtap/examples/process/strace.stp**

## **20.3.5. Using GDB to Intercept Application System Calls**

GDB enables stopping the execution in various kinds of situations arising during the execution of a program. To stop the execution when the program performs a system call, use a GDB *catchpoint*.

#### **Prerequisites**

- [Understanding](#page-61-0) GDB breakpoints
- GDB [attached](#page-57-0) to the program

#### **Stopping Program Execution on System Calls with GDB**

1. Set the catchpoint:

(gdb) catch syscall *syscall-name*

The command **catch syscall** sets a special type of breakpoint that halts execution when a system call is performed by the program.

The *syscall-name* option specifies the name of the call. You can specify multiple catchpoints for various system calls. Leaving out the *syscall-name* option causes GDB to stop on any system call.

2. If the program has not started execution, start it:

(gdb) r

If the program execution is only halted, resume it:

(gdb) c

3. GDB halts execution after any specified system call is performed by the program.

#### **Additional Resources**

- Section 20.2.4, ["Showing](#page-60-0) Program Internal Values with GDB"
- Section 20.2.3, ["Stepping](#page-58-0) through Program Code with GDB"
- Debugging with GDB Setting [Watchpoints](https://sourceware.org/gdb/onlinedocs/gdb/Set-Catchpoints.html)

## **20.3.6. Using GDB to Intercept Handling of Signals by Applications**

GDB enables stopping the execution in various kinds of situations arising during the execution of a program. To stop the execution when the program receives a signal from the operating system, use a GDB *catchpoint*.

#### **Prerequisites**

- [Understanding](#page-61-0) GDB breakpoints
- GDB [attached](#page-57-0) to the program

#### **Stopping Program Execution on Receiving a Signal with GDB**

1. Set the catchpoint:

(gdb) catch signal *signal-type*

The command **catch signal** sets a special type of a breakpoint that halts execution when a signal is received by the program. The *signal-type* option specifies the type of the signal. Use the special value **'all'** to catch all signals.

2. If the program has not started execution, start it:

$$
(gdb) r
$$

If the program execution is only halted, resume it:

(gdb) c

3. GDB halts execution after the program receives any specified signal.

### **Additional Resources**

- Section 20.2.4, ["Showing](#page-60-0) Program Internal Values with GDB"
- Section 20.2.3, ["Stepping](#page-58-0) through Program Code with GDB"
- Debugging With GDB 5.1.3 Setting [Catchpoints](https://sourceware.org/gdb/onlinedocs/gdb/Set-Catchpoints.html)

# **CHAPTER 21. DEBUGGING A CRASHED APPLICATION**

Sometimes, it is not possible to debug an application directly. In these situations, you can collect information about the application at the moment of its termination and analyze it afterwards.

## **21.1. CORE DUMPS**

This section decribes what a *core dump* is and how to use it.

## **Prerequisites**

• Understanding debugging information

## **Description**

A core dump is a copy of a part of the application's memory at the moment the application stopped working, stored in the ELF format. It contains all the application's internal variables and stack, which enables inspection of the application's final state. When augmented with the respective executable file and debugging information, it is possible to analyze a core dump file with a debugger in a way similar to analyzing a running program.

The Linux operating system kernel can record core dumps automatically, if this functionality is enabled. Alternatively, you can send a signal to any running application to generate a core dump regardless of its actual state.

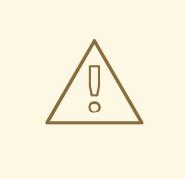

**WARNING**

Some limits might affect the ability to generate a core dump.

# **21.2. RECORDING APPLICATION CRASHES WITH CORE DUMPS**

To record application crashes, set up core dump saving and add information about the system.

#### **Steps**

1. Enable core dumps. Edit the file **/etc/systemd/systemd.conf** and change the line containing **DefaultLimitCORE** to the following:

DefaultLimitCORE=infinity

2. Reboot the system:

```
# shutdown -r now
```
3. Remove the limits for core dump sizes:

```
# ulimit -c unlimited
```
To reverse this change, run the command with value 0 instead of *unlimited*.
- 4. When an application crashes, a core dump is generated. The default location for core dumps is the application's working directory at the time of crash.
- 5. Create an SOS report to provide additional information about the system:

# sosreport

This creates a tar archive containing information about your system, such as copies of configuration files.

6. Transfer the core dump and the SOS report to the computer where the debugging will take place. Transfer the executable file, too, if it is known.

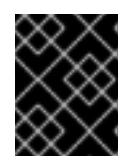

#### **IMPORTANT**

When the executable file is not known, subsequent analysis of the core file identifies it.

7. Optional: Remove the core dump and SOS report after transferring them, to free up disk space.

#### **Additional Resources**

- $\bullet$  How to enable core file dumps when an application crashes or [segmentation](https://access.redhat.com/solutions/4896) faults— Knowledgebase article
- What is a sosreport and how to create one in Red Hat [Enterprise](https://access.redhat.com/solutions/3592) Linux 4.6 and later?— Knowledgebase article

### **21.3. INSPECTING APPLICATION CRASH STATES WITH CORE DUMPS**

#### **Prerequisites**

- Core dump file and sosreport
- GDB and elfutils installed on the system

#### **Steps**

1. To identify the executable file where the crash occurred, run the **eu-unstrip** command with the core dump file:

```
$ eu-unstrip -n --core=./core.9814
0x400000+0x207000 2818b2009547f780a5639c904cded443e564973e@0x400284
/usr/bin/sleep /usr/lib/debug/bin/sleep.debug [exe]
0x7fff26fff000+0x1000
1e2a683b7d877576970e4275d41a6aaec280795e@0x7fff26fff340 . - linux-
vdso.so.1
0x35e7e00000+0x3b6000
374add1ead31ccb449779bc7ee7877de3377e5ad@0x35e7e00280
/usr/lib64/libc-2.14.90.so /usr/lib/debug/lib64/libc-
2.14.90.so.debug libc.so.6
0x35e7a00000+0x224000
3ed9e61c2b7e707ce244816335776afa2ad0307d@0x35e7a001d8 /usr/lib64/ld-
2.14.90.so /usr/lib/debug/lib64/ld-2.14.90.so.debug ld-linux-x86-
64.so.2
```
The output contains details for each module on a line, spearated by spaces. The information is listed in this order:

- 1. The memory address where the module was mapped
- 2. The build-id of the module and where in the memory it was found.
- 3. The module's executable file name, displayed as **-** when unknown, or as **.** when the module has not been loaded loaded from a file
- 4. The source of debugging information, displayed as a file name when available, as **.** when contained in the executable file itself, or as **-** when not present at all
- 5. The shared library name (*soname*), or **[exe]** for the main module

In this example, the important details are the file name **/usr/bin/sleep** and the build-id **2818b2009547f780a5639c904cded443e564973e** on the line containing the text **[exe]**. With this information, you can identify the executable file required for analyzing the core dump.

- 2. Get the executable file that crashed.
	- If possible, copy it from the system where the crash occurred. Use the file name extracted from the core file.
	- Alternatively, use an identical executable file on your system. Each executable file built on Red Hat Enterprise Linux contains a note with an unique build-id value. Determine the buildid of the relevant locally available executable files:

\$ eu-readelf -n *executable\_file*

Use this information to match the executable file on the remote system with your local copy. The build-id of the local file and build-id listed in the core dump must match.

- Finally, if the application is installed from a RPM package, you can get the executable file from the package. Use the **sosreport** output to find the exact version of the package required.
- 3. Get the shared libraries used by the executable file. Use the same steps as for the executable file.
- 4. If the application is distributed as a package, load the executable file in GDB, to display hints for missing debuginfo packages. For more details, see Section 20.1.4, "Getting debuginfo Packages for an [Application](#page-54-0) or Library using GDB".
- 5. To examine the core file in detail, load the executable file and core dump file with GDB:

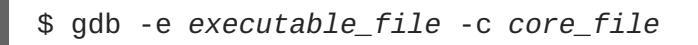

Further messages about missing files and debugging information help you identify what is missing for the debugging session. Return to the previous step if needed.

If the application's debugging information is available as a file instead of as a package, load this file in GDB with the **symbol-file** command:

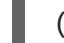

(gdb) symbol-file *program.debug*

Replace *program.debug* with the actual file name.

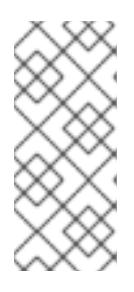

### **NOTE**

It might not be necessary to install the debugging information for all executable files contained in the core dump. Most of these executable files are libraries used by the application code. These libraries might not directly contribute to the problem you are analyzing, and you do not need to include debugging information for them.

6. Use the GDB commands to inspect the state of the application at the moment it crashed. See Section 20.2, "Inspecting [Application](#page-59-0) Internal State with GDB".

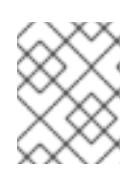

### **NOTE**

When analyzing a core file, GDB is not attached to a running process. Commands for controlling execution have no effect.

#### **Additional Resources**

- Debugging with GDB 2.1.1 [Choosing](https://sourceware.org/gdb/onlinedocs/gdb/File-Options.html) Files
- Debugging with GDB 18.1 [Commands](https://sourceware.org/gdb/onlinedocs/gdb/Files.html) to Specify Files
- Debugging with GDB 18.3 Debugging [Information](https://sourceware.org/gdb/onlinedocs/gdb/Separate-Debug-Files.html) in Separate Files

## **21.4. DUMPING PROCESS MEMORY WITH GCORE**

The workflow of core dump debugging enables the analysis of the program's state offline. In some cases, it is advantageous to use this workflow with a program that is still running, such as when it is hard to access the environment with the process. You can use the **gcore** command to dump memory of any process while it is still running.

### **Prerequisites**

- [Understanding](#page-71-0) core dumps
- GDB [installed](#page-15-0) on the system

#### **Steps**

To dump a process memory using **gcore**:

1. Find out the process id (*pid*). Use tools such as **ps**, **pgrep**, and **top**:

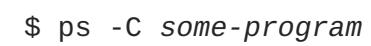

2. Dump the memory of this process:

\$ gcore -o *filename pid*

This creates a file *filename* is created and dumps the process memory in it. While the memory is being dumped, the execution of the process is halted.

- 3. After the core dump is finished, the process resumes normal execution.
- 4. Create an SOS report to provide additional information about the system:

# sosreport

This creates a tar archive containing information about your system, such as copies of configuration files.

- 5. Transfer the program's executable file, core dump, and the SOS report to the computer where the debugging will take place.
- 6. Optional: Remove the core dump and SOS report after transferring them, to free up disk space.

#### **Additional resources**

 $\bullet$  How to obtain a core file without restarting an [application?](https://access.redhat.com/solutions/9952) — Knowledgebase article

### **21.5. DUMPING PROTECTED PROCESS MEMORY WITH GDB**

You can mark the memory of processes as not to be dumped. This can save resources and ensure additional security when the process memory contains sensitive data: in banking or accounting applications or on whole virtual machines. Both kernel core dumps (**kdump**) and manual core dumps (**gcore**, GDB) do not dump memory marked this way.

In some cases, it is necessary to dump the whole contents of the process memory regardless of these protections. This procedure shows how to do this using the GDB debugger.

#### **Prerequisites**

- [Understanding](#page-71-0) core dumps
- GDB [installed](#page-15-0) on the system
- GDB attached to the process with [protected](#page-57-0) memory

#### **Steps**

1. Set GDB to ignore the settings in the **/proc/PID/coredump\_filter** file:

(gdb) set use-coredump-filter off

2. Set GDB to ignore the memory page flag **VM\_DONTDUMP**:

(gdb) set dump-excluded-mappings on

- 3. Dump the memory:
	- (gdb) gcore *core-file*

Replace *core-file* with name of file where you want to dump the memory.

#### **Additional Resources**

Debugging with GDB - How to Produce a Core File from Your [Program](https://sourceware.org/gdb/onlinedocs/gdb/Core-File-Generation.html)

## **PART VI. MONITORING PERFORMANCE**

Developers profile programs to focus attention on the areas of the program that have the largest impact on performance. The types of data collected include what section of the program consumes the most processor time, and where memory is allocated. Profiling collects data from the actual program execution. Thus, the quality of the data collect is influenced by the actual tasks being performed by the program. The tasks performed during profiling should be representative of actual use; this ensures that problems arising from realistic use of the program are addressed during development.

Red Hat Enterprise Linux includes a number of different tools (**Valgrind**, **OProfile**, **perf**, and **SystemTap**) to collect profiling data. Each tool is suitable for performing specific types of profile runs, as described in the following sections.

# **CHAPTER 22. VALGRIND**

**Valgrind** is an instrumentation framework for building dynamic analysis tools that can be used to profile applications in detail. The default installation alrready provides five standard tools. **Valgrind** tools are generally used to investigate memory management and threading problems. The **Valgrind** suite also includes tools that allow the building of new profiling tools as required.

**Valgrind** provides instrumentation for user-space binaries to check for errors, such as the use of uninitialized memory, improper allocation/freeing of memory, and improper arguments for systemcalls. Its profiling tools can be used by normal users on most binaries; however, compared to other profilers, **Valgrind** profile runs are significantly slower. To profile a binary, **Valgrind** rewrites its executable and instruments the rewritten binary. **Valgrind**'s tools are most useful for looking for memory-related issues in user-space programs; it is not suitable for debugging time-specific issues or kernel-space instrumentation and debugging.

**Valgrind** reports are most useful and accurate whhen *debuginfo* packages are installed for the programs or libraries under investigation. See Section 20.1, "Enabling Debugging with Debugging [Information".](#page-54-1)

## <span id="page-77-0"></span>**22.1. VALGRIND TOOLS**

The **Valgrind** suite is composed of the following tools:

#### **memcheck**

This tool detects memory management problems in programs by checking all reads from and writes to memory and intercepting all system calls to **malloc**, **new**, **free**, and **delete**. **memcheck** is perhaps the most used **Valgrind** tool, as memory management problems can be difficult to detect using other means. Such problems often remain undetected for long periods, eventually causing crashes that are difficult to diagnose.

#### **cachegrind**

**cachegrind** is a cache profiler that accurately pinpoints sources of cache misses in code by performing a detailed simulation of the I1, D1 and L2 caches in the CPU. It shows the number of cache misses, memory references, and instructions accruing to each line of source code; **cachegrind** also provides per-function, per-module, and whole-program summaries, and can even show counts for each individual machine instructions.

#### **callgrind**

Like **cachegrind**, **callgrind** can model cache behavior. However, the main purpose of **callgrind** is to record callgraphs data for the executed code.

#### **massif**

**massif** is a heap profiler; it measures how much heap memory a program uses, providing information on heap blocks, heap administration overheads, and stack sizes. Heap profilers are useful in finding ways to reduce heap memory usage. On systems that use virtual memory, programs with optimized heap memory usage are less likely to run out of memory, and may be faster as they require less paging.

#### **helgrind**

In programs that use the POSIX pthreads threading primitives, **helgrind** detects synchronization errors. Such errors are:

- Misuses of the POSIX pthreads API
- Potential deadlocks arising from lock ordering problems
- Data races (that is, accessing memory without adequate locking)

**Valgrind** also allows you to develop your own profiling tools. In line with this,**Valgrind** includes the **lackey** tool, which is a sample that can be used as a template for generating your own tools.

### **22.2. USING VALGRIND**

The **valgrind** package and its dependencies install all the necessary tools for performing a **Valgrind** profile run. To profile a program with **Valgrind**, use:

```
~]$ valgrind --tool=toolname program
```
See Section 22.1, ["Valgrind](#page-77-0) Tools" for a list of arguments for *toolname*. In addition to the suite of **Valgrind** tools, **none** is also a valid argument for *toolname*; this argument allows you to run a program under **Valgrind** without performing any profiling. This is useful for debugging or benchmarking **Valgrind** itself.

You can also instruct **Valgrind** to send all of its information to a specific file. To do so, use the option **- log-file=***filename*. For example, to check the memory usage of the executable file **hello** and send profile information to **output**, use:

```
~]$ valgrind --tool=memcheck --log-file=output hello
```
See Section 22.3, "Additional [information"](#page-78-0) for more information on **Valgrind**, along with other available documentation on the **Valgrind** suite of tools.

### <span id="page-78-0"></span>**22.3. ADDITIONAL INFORMATION**

For more extensive information on **Valgrind**, see **man valgrind**. Red Hat Enterprise Linux also provides a comprehensive *Valgrind Documentation* book available as PDF and HTML in:

- **/usr/share/doc/valgrind-***version***/valgrind\_manual.pdf**
- **/usr/share/doc/valgrind-***version***/html/index.html**

# **CHAPTER 23. OPROFILE**

**OProfile** is a low overhead, system-wide performance monitoring tool provided by the **oprofile** package. It uses the performance monitoring hardware on the processor to retrieve information about the kernel and executables on the system, such as when memory is referenced, the number of second-level cache requests, and the number of hardware interrupts received. **OProfile** is also able to profile applications that run in a Java Virtual Machine (JVM).

The following is a selection of the tools provided by **OProfile**. Note that the legacy **opcontrol** tool and the new **operf** tool are mutually exclusive.

#### **ophelp**

Displays available events for the system's processor along with a brief description of each.

#### **operf**

Intended to replace **opcontrol**. The **operf** tool uses the Linux Performance Events subsystem, allowing you to target your profiling more precisely, as a single process or system-wide, and allowing **OProfile** to co-exist better with other tools using the performance monitoring hardware on your system. Unlike **opcontrol**, no initial setup is required, and it can be used without the root privileges unless the **--system-wide** option is in use.

#### **opimport**

Converts sample database files from a foreign binary format to the native format for the system. Only use this option when analyzing a sample database from a different architecture.

#### **opannotate**

Creates an annotated source for an executable if the application was compiled with debugging symbols.

#### **opreport**

Retrieves profile data.

#### **opcontrol**

This tool is used to start and stop the **OProfile** daemon (**oprofiled**) and configure a profile session.

#### **oprofiled**

Runs as a daemon to periodically write sample data to disk.

Legacy mode (**opcontrol**, **oprofiled**, and post-processing tools) remains available, but it is no longer the recommended profiling method. For a detailed description of the legacy mode, see the Configuring OProfile Using Legacy Mode chapter in the *System [Administrator's](https://access.redhat.com/documentation/en-US/Red_Hat_Enterprise_Linux/7/html-single/System_Administrators_Guide/#s1-oprofile-configuring) Guide*.

## **23.1. USING OPROFILE**

**operf** is the recommended tool for collecting profiling data. The tool does not require any initial configuration, and all options are passed to it on the command line. Unlike the legacy **opcontrol** tool, **operf** can run without **root** privileges. See the [Using](https://access.redhat.com/documentation/en-US/Red_Hat_Enterprise_Linux/7/html-single/System_Administrators_Guide/#s1-using-operf) operf chapter in the *System Administrator's Guide* for detailed instructions on how to use the **operf** tool.

#### **Example 23.1. Using operf to Profile a Java Program**

In the following example, the **operf** tool is used to collect profiling data from a Java (JIT) program, and the **opreport** tool is then used to output per-symbol data.

1. Install the demonstration Java program used in this example. It is a part of the **java-1.8.0 [openjdk-demo](https://access.redhat.com/documentation/en-US/Red_Hat_Subscription_Management/1/html/RHSM/supplementary-repos.html)** package, which is included in the **Optional** channel. See Enabling Supplementary and Optional Repositories for instructions on how to use the **Optional** channel. When the **Optional** channel is enabled, install the package:

~]# yum install java-1.8.0-openjdk-demo

2. Install the **oprofile-jit** package for **OProfile** to be able to collect profiling data from Java programs:

```
~]# yum install oprofile-jit
```
3. Create a directory for **OProfile** data:

~]\$ mkdir ~/oprofile\_data

4. Change into the directory with the demonstration program:

```
-]$ cd /usr/lib/jvm/java-1.8.0-
openjdk/demo/applets/MoleculeViewer/
```
5. Start the profiling:

```
~\sim]$ operf -d ~\sim/oprofile_data appletviewer \
-J"-agentpath:/usr/lib64/oprofile/libjvmti_oprofile.so"
example2.html
```
6. Change into the home directory and analyze the collected data:

```
~\sim]$ cd
~]$ opreport --symbols --threshold 0.5
```
A sample output may look like the following:

```
$ opreport --symbols --threshold 0.5
Using /home/rkratky/oprofile_data/samples/ for samples directory.
WARNING! Some of the events were throttled. Throttling occurs when
the initial sample rate is too high, causing an excessive number
of
interrupts. Decrease the sampling frequency. Check the directory
/home/rkratky/oprofile_data/samples/current/stats/throttled
for the throttled event names.
warning: /dm_crypt could not be found.
warning: /e1000e could not be found.
warning: /kvm could not be found.
CPU: Intel Ivy Bridge microarchitecture, speed 3600 MHz
(estimated)
```
Counted CPU\_CLK\_UNHALTED events (Clock cycles when not halted) with a unit mask of 0x00 (No unit mask) count 100000 samples % image name symbol name 14270 57.1257 libjvm.so /usr/lib/jvm/java-1.8.0-openjdk-1.8.0.51- 1.b16.el7\_1.x86\_64/jre/lib/amd64/server/libjvm.so 3537 14.1593 23719.jo Interpreter 690 2.7622 libc-2.17.so fgetc 581 2.3259 libX11.so.6.3.0 /usr/lib64/libX11.so.6.3.0 364 1.4572 libpthread-2.17.so pthread\_getspecific 130 0.5204 libfreetype.so.6.10.0 /usr/lib64/libfreetype.so.6.10.0 128 0.5124 libc-2.17.so \_\_memset\_sse2

## **23.2. OPROFILE DOCUMENTATION**

For more extensive information on **OProfile**, see the **oprofile**(1) manual page. Red Hat Enterprise Linux also provides two comprehensive guides to **OProfile** in **<file:///usr/share/doc/oprofile->***version***/**:

#### **OProfile Manual**

A comprehensive manual with detailed instructions on the setup and use of **OProfile** is found at **<file:///usr/share/doc/oprofile->***version***/oprofile.html**

#### **OProfile Internals**

Documentation on the internal workings of **OProfile**, useful for programmers interested in contributing to the **OProfile** upstream, can be found at

**<file:///usr/share/doc/oprofile->***version***/internals.html**

# **CHAPTER 24. SYSTEMTAP**

SystemTap is a useful instrumentation platform for probing running processes and kernel activity on the Linux system. To execute a probe:

- 1. Write *SystemTap scripts* that specify which system events (for example, virtual file system reads, packet transmissions) should trigger specified actions (for example, print, parse, or otherwise manipulate data).
- 2. SystemTap translates the script into a C program, which it compiles into a kernel module.
- 3. SystemTap loads the kernel module to perform the actual probe.

SystemTap scripts are useful for monitoring system operation and diagnosing system issues with minimal intrusion into the normal operation of the system. You can quickly instrument running system test hypotheses without having to recompile and re-install instrumented code. To compile a SystemTap script that probes **kernel-space**, SystemTap uses information from three different *kernel information packages*:

- **kernel-***variant***-devel-***version*
- **kernel-***variant***-debuginfo-***version*
- **kernel-debuginfo-common-***arch-version*

These kernel information packages must match the kernel to be probed. In addition, to compile SystemTap scripts for multiple kernels, the kernel information packages of each kernel must also be installed.

## **24.1. ADDITIONAL INFORMATION**

For more detailed information about SystemTap, see the following Red Hat documentation:

- [SystemTap](https://access.redhat.com/documentation/en-US/Red_Hat_Enterprise_Linux/7/html-single/SystemTap_Beginners_Guide/index.html) Beginner's Guide
- [SystemTap](https://access.redhat.com/documentation/en-US/Red_Hat_Enterprise_Linux/7/html-single/SystemTap_Tapset_Reference/index.html) Tapset Reference

# **CHAPTER 25. PERFORMANCE COUNTERS FOR LINUX (PCL) TOOLS AND PERF**

*Performance Counters for Linux* (PCL) is a new kernel-based subsystem that provides a framework for collecting and analyzing performance data. These events will vary based on the performance monitoring hardware and the software configuration of the system. Red Hat Enterprise Linux 6 includes this kernel subsystem to collect data and the user-space tool **perf** to analyze the collected performance data. The PCL subsystem can be used to measure hardware events, including retired instructions and processor clock cycles. It can also measure software events, including major page faults and context switches. For example, PCL counters can compute the *Instructions Per Clock* (IPC) from a process's counts of instructions retired and processor clock cycles. A low IPC ratio indicates the code makes poor use of the CPU. Other hardware events can also be used to diagnose poor CPU performance.

Performance counters can also be configured to record samples. The relative frequency of samples can be used to identify which regions of code have the greatest impact on performance.

## **25.1. PERF TOOL COMMANDS**

Useful **perf** commands include the following:

#### **perf stat**

This **perf** command provides overall statistics for common performance events, including instructions executed and clock cycles consumed. Options allow selection of events other than the default measurement events.

#### **perf record**

This **perf** command records performance data into a file which can be later analyzed using **perf report**.

#### **perf report**

This **perf** command reads the performance data from a file and analyzes the recorded data.

#### **perf list**

This **perf** command lists the events available on a particular machine. These events will vary based on the performance monitoring hardware and the software configuration of the system.

Use **perf help** to obtain a complete list of **perf** commands. To retrieve **man** page information on each **perf** command, use **perf help** *command*.

## **25.2. USING PERF**

Using the basic PCL infrastructure for collecting statistics or samples of program execution is relatively straightforward. This section provides simple examples of overall statistics and sampling.

To collect statistics on **make** and its children, use the following command:

```
# perf stat -- make all
```
The **perf** command collects a number of different hardware and software counters. It then prints the following information:

```
Performance counter stats for 'make all':
 244011.782059 task-clock-msecs # 0.925 CPUs
```
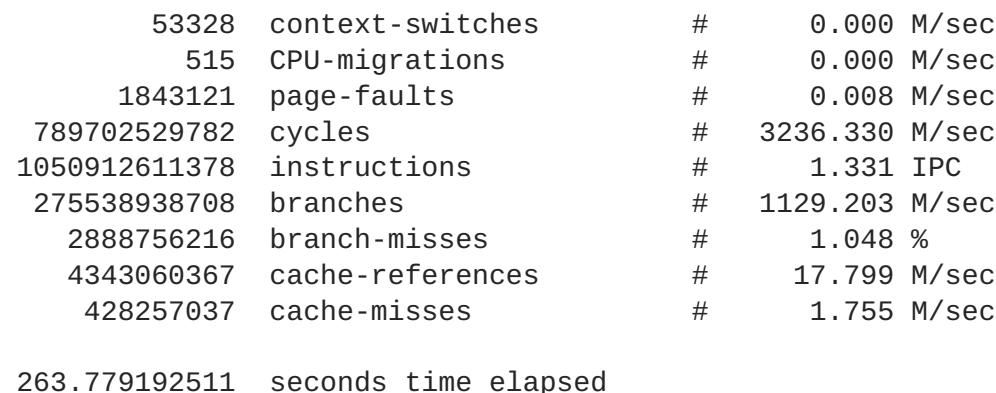

The **perf** tool can also record samples. For example, to record data on the **make** command and its children, use:

```
# perf record -- make all
```
This prints out the file in which the samples are stored, along with the number of samples collected:

```
[ perf record: Woken up 42 times to write data ]
[ perf record: Captured and wrote 9.753 MB perf.data (~426109 samples) ]
```
As of Red Hat Enterprise Linux 6.4, a new functionality to the **{}** group syntax has been added that allows the creation of event groups based on the way they are specified on the command line.

The current **--group** or **-g** options remain the same; if it is specified for record, stat, or top command, all the specified events become members of a single group with the first event as a group leader.

The new **{}** group syntax allows the creation of a group like:

```
# perf record -e '{cycles, faults}' ls
```
The above results in a single event group containing *cycles* and *faults* events, with the *cycles* event as the group leader.

All groups are created with regards to threads and CPUs. As such, recording an event group within two threads on a server with four CPUs will create eight separate groups.

It is possible to use a standard event modifier for a group. This spans over all events in the group and updates each event modifier settings.

# perf record -r '{faults:k,cache-references}:p'

The above command results in the **:kp** modifier being used for *faults*, and the **:p** modifier being used for the *cache-references* event.

#### **Performance Counters for Linux (PCL) Tools conflict with OProfile**

Both OProfile and Performance Counters for Linux (PCL) use the same hardware Performance Monitoring Unit (PMU). If OProfile is currently running while attempting to use the PCL **perf** command, an error message like the following occurs when starting OProfile:

Error: open\_counter returned with 16 (Device or resource busy). /usr/bin/dmesg may provide additional information.

Fatal: Not all events could be opened.

To use the **perf** command, first shut down OProfile:

```
# opcontrol --deinit
```
You can then analyze **perf.data** to determine the relative frequency of samples. The report output includes the command, object, and function for the samples. Use **perf report** to output an analysis of **perf.data**. For example, the following command produces a report of the executable that consumes the most time:

# perf report --sort=comm

The resulting output:

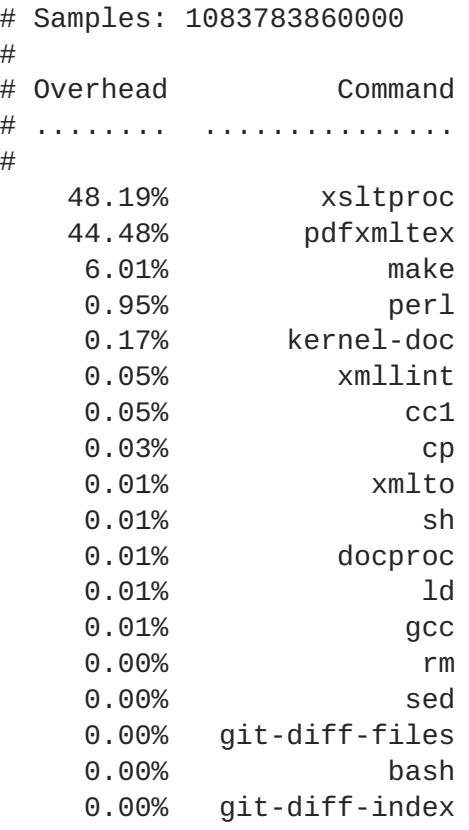

The column on the left shows the relative frequency of the samples. This output shows that **make** spends most of this time in **xsltproc** and the **pdfxmltex**. To reduce the time for the **make** to complete, focus on **xsltproc** and **pdfxmltex**. To list the functions executed by **xsltproc**, run:

# perf report -n --comm=xsltproc

This generates:

```
comm: xsltproc
# Samples: 472520675377
#
# Overhead Samples Shared Object Symbol
# ........ .......... ............................. ......
#
```
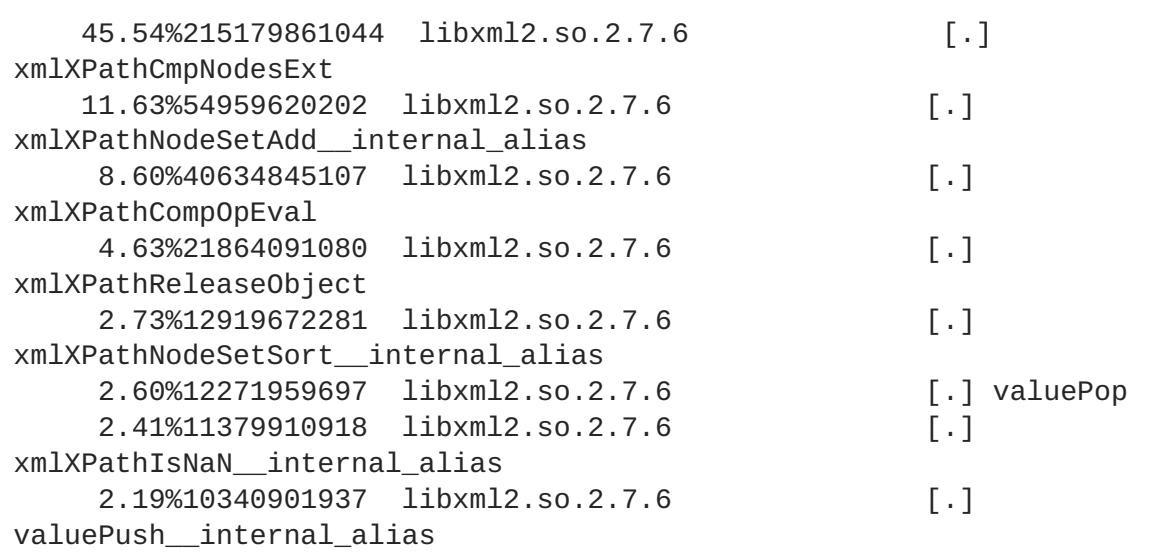

# **APPENDIX A. REVISION HISTORY**

#### **Revision 7-5.1, Tue Apr 10 2018, Vladimír Slávik**

Build for the 7.5 GA release.

**Revision 7-5, Tue Jan 9 2018, Vladimír Slávik**

Published preview of new book version for 7.5 Beta

**Revision 7-4.1, Tue Aug 22 2017, Vladimír Slávik**

Update for new releases of linked products.

**Revision 7-4, Wed Jul 26 2017, Vladimír Slávik**

Build for 7.4 GA release. New chapter about setting up a workstation for development.

#### **Revision 1-12, Fri May 26 2017, Vladimír Slávik**

Update to remove outdated information.

### **Revision 7-3.9, Mon May 15 2017, Robert Krátký**

Build for 7.4 Beta release.